# Voice, Video, and Data Quality Testing Solutions

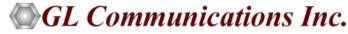

818 West Diamond Avenue - Third Floor, Gaithersburg, MD 20878 Phone: (301) 670-4784 Fax: (301) 670-9187 Email: <u>info@gl.com</u> Website: <u>https://www.gl.com</u>

## Topics

- Hardware Platforms VQuad<sup>™</sup> and vMobile<sup>™</sup>
- Voice Analysis Tool (VAT<sup>™</sup>)
- Voice Quality Testing (VQT) POLQA and PESQ
- AutoVQT™
- Testing Environments Mobile Phones, Analog, Radios, VoIP SIP
- Available Metrics
- WebViewer<sup>™</sup> Web Based Client for Voice and Data Quality Testing
- Data Testing
- Video Testing

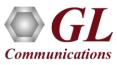

#### Hardware Platforms

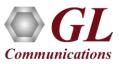

#### **Dual UTA HD Hardware Unit**

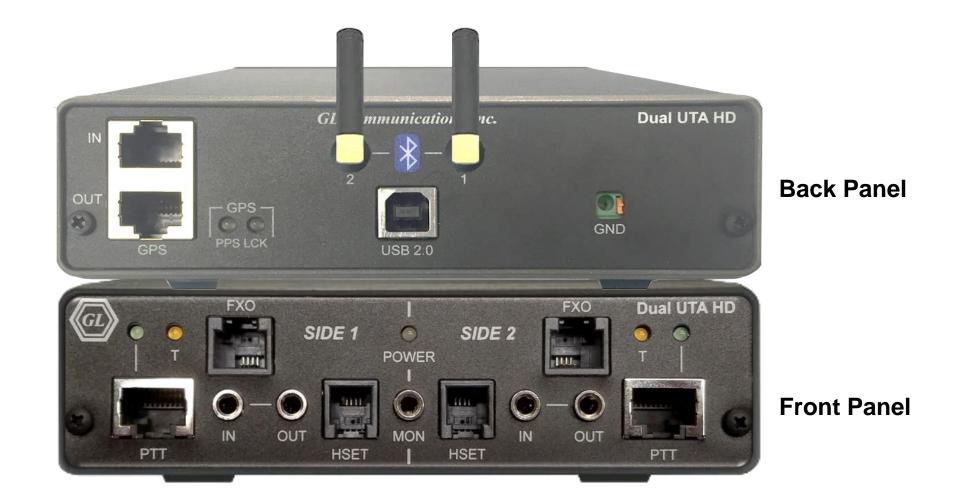

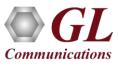

#### VQuad<sup>™</sup> Probe HD

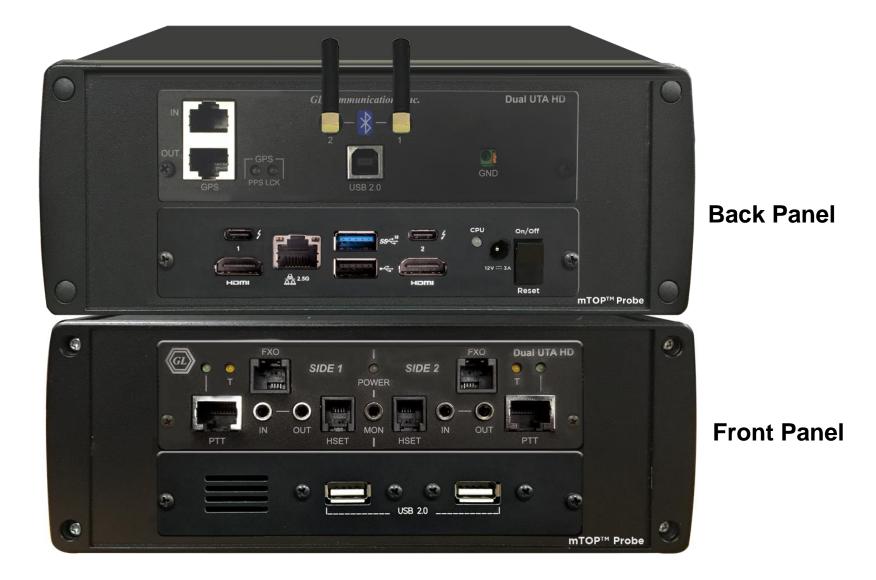

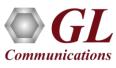

#### **VQuad™** mTOP™ Specifications

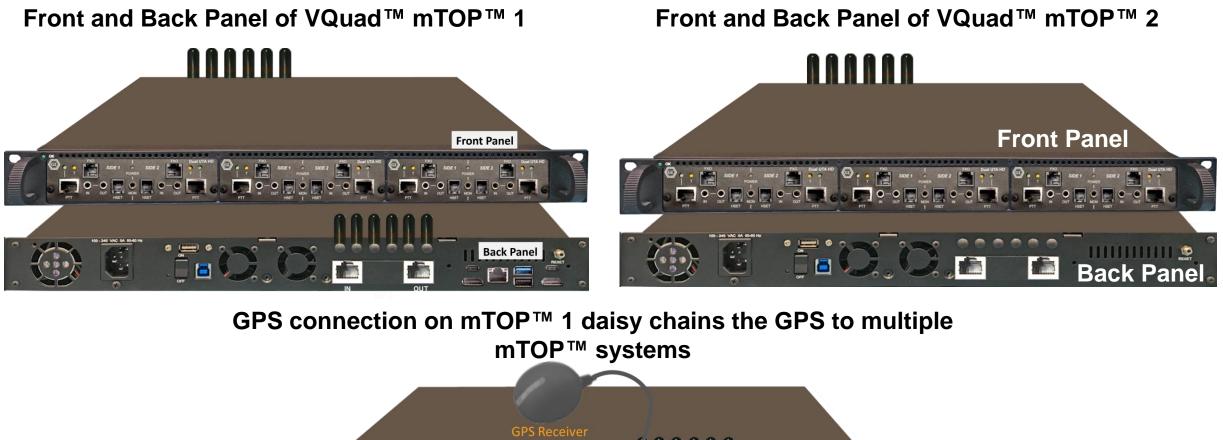

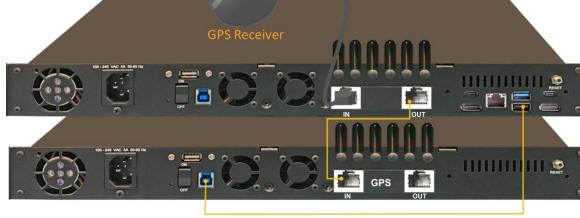

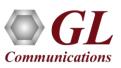

#### **Current GL Mobile Test Hardware Platforms**

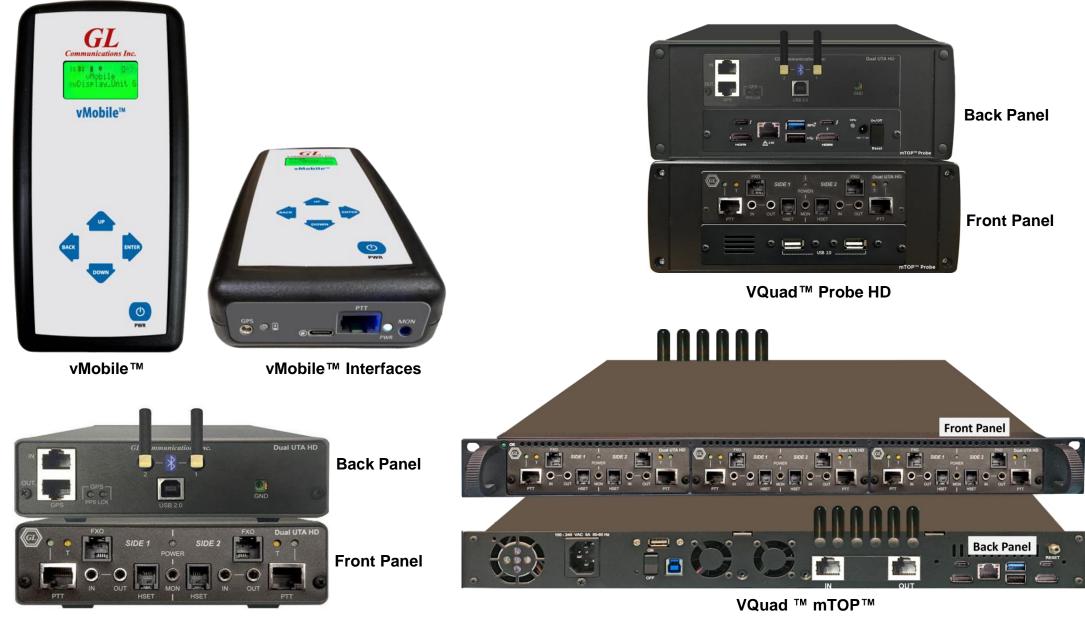

Dual UTA HD

**Communications** 

### vMobile<sup>™</sup> Hardware Unit

- Fully Automated
- Mobile Phone and Mobile Radio Testing
- Both Bluetooth and Analog modes
- Drive and Walk Testing
- Voice Quality Testing
- Delay Testing
- Solution supports GL WebViewer™
- Works with GL VQuad<sup>™</sup>, Voice Analysis Tool (VAT<sup>™</sup>) and Voice Quality Testing (VQT) solutions
- GPS/WiFi Clock sync, High Precision Clock
   Oscillator with 40 ms daily precision

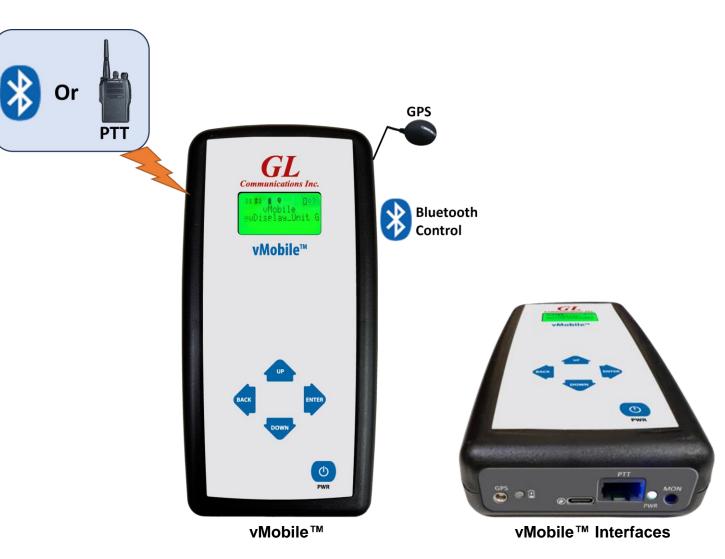

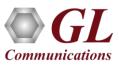

#### vMobile<sup>™</sup> Configuration and Operation using Console and Console App

- The vMobile<sup>™</sup> Console can run from any web-browser or using the Console App from any Android/IOS device
- Used to Monitor, Configure, and Operate the individual vMobile<sup>™</sup> units
- vMobile<sup>™</sup> Console can be used to create and edit vMobile<sup>™</sup> scripts as well as upgrade the vMobile<sup>™</sup> software when available
- Multiple vMobile<sup>™</sup> units can be controlled from a single Console or Console App
- Remotely Upgrade vMobile<sup>™</sup> software and audio files
- vMobile<sup>™</sup> Error logs can be accessed from the Console or Console App

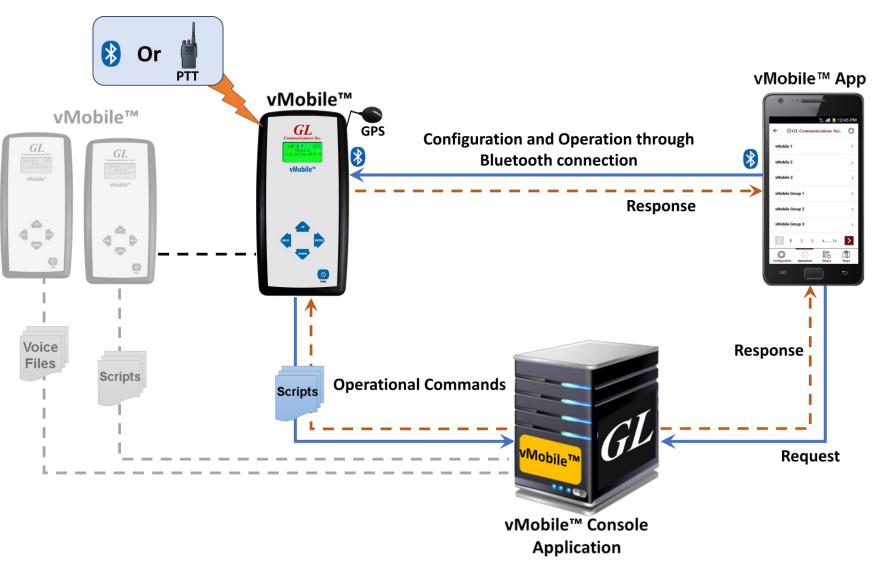

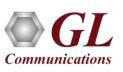

#### vMobile<sup>™</sup> Control and Operation

#### vMobile™ **Console APP**

|                                      |     |                                       |    |                                                                  | vMobile                                                                  | e™ Console                                     |                                                                                         |                                     |                                                                                         | 2:28                                          | ⁰₩♀┉◢▮                                   |
|--------------------------------------|-----|---------------------------------------|----|------------------------------------------------------------------|--------------------------------------------------------------------------|------------------------------------------------|-----------------------------------------------------------------------------------------|-------------------------------------|-----------------------------------------------------------------------------------------|-----------------------------------------------|------------------------------------------|
| GL Communications In                 | ıc. |                                       |    |                                                                  |                                                                          |                                                |                                                                                         |                                     |                                                                                         | GL C                                          | OMMUNICATIONS INC.                       |
| obile Status                         | Γ.  | vMobile Status                        |    |                                                                  |                                                                          |                                                |                                                                                         |                                     |                                                                                         | Select a                                      | an Available vMobile to view REFRESH     |
| Mobile Operation                     |     | vMobile Name                          | 1  | Wi-Fi Network 1                                                  | Side 1                                                                   | Side 1 Script                                  | Side 2                                                                                  | Side 2 Script                       | GPS Latitude - Longitude                                                                | GLIndia_De<br>Mode : Blueto                   | ooth                                     |
| Mobile Configuration                 | C   | GLIndia_Dev_Unit                      | 12 | ♥DSPTeam ♥glmesh                                                 | <ul> <li>160073Dev1 (MotoPhone1)</li> <li>US107Test1 (VELVET)</li> </ul> | answercaliside1.vms central3000txrxwbside1.vms | <ul> <li>160073Dev2 (motoPhone2)</li> <li>US107Test2 (RobGalaxy)</li> </ul>             | wbtxrxside2.vms                     | <ul> <li>♀ 12.911302 , 77.89264</li> <li>♀ 39.143362 , -77.215513</li> </ul>            | v5p1-VM10<br>Mode : Blueto<br>Biside 1 : Idl  | 07-5G<br>poth                            |
| og Configuration<br>lanage Scripts < | C   | v5p1-160106-India2                    |    | 중DSPTeam                                                         | -                                                                        | waiteventreceivetestside1.vms side1r.vms       | <b>3</b> US109Test2 ( Q6 )<br>NA                                                        | answercall.vms                      | 9 12.926155 , 77.601742           9 12.926363 , 77.601412                               | v5p1-16010<br>Mode : Blueto<br>È Side 1 : Idl | ooth                                     |
| pgrade vMobile<br>aps                | C   | V5p1-VMPTT  Zhiyong22                 |    |                                                                  | USPTTTest1 (Not Yet Connected )                                          | Central3000txrxwbside1.vms                     | BTTest213 (Zhi5g)                                                                       | answercallside2.vms                 | 9 39.1434 , -77.215535         9 39.143375 , -77.215552         9 39.14334 , -77.215473 | v5p1-16010<br>Mode : PTT<br>È Side 1 : Idl    | PTT Status : On                          |
| ser Configuration <                  | c   | RobvMobile3  v5p1-VM101-rob  Sonny50m | -1 | <ul> <li>⇒glmesh</li> <li>⇒glmesh</li> <li>⇒GURUMNARA</li> </ul> | ULTEST1 ( RobGalaxy )                                                    | answercallrunscriptside1.vms side1r.vms        | US160101Test2 ( RobGalaxy ) US160101Test2 ( RobGalaxy ) US160101Test2 ( GalaxyJ7Prime ) | Tunscriptoptionside2.vms Side2m.vms | · · · · · · · · · · · · · · · · · · ·                                                   | v5p1-VMPT<br>Mode : Blueto<br>È Side 1 : Idi  | poth                                     |
| › qi                                 |     |                                       |    | *<br>                                                            |                                                                          | Configuratio                                   | on and Operation                                                                        |                                     |                                                                                         | Main Log                                      | Contiguest. BTOperation Upgrade App Into |
|                                      |     |                                       |    |                                                                  |                                                                          | through Inte                                   | ernet connection                                                                        |                                     | 8 Configur                                                                              | ration and C<br>Bluetooth co                  |                                          |

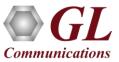

≡ ⊛a VMot

III vMo S vMo

Con:

Log 🕑 Mar

🕢 Upgi

Map:

O Use 🕈 ITS

Help

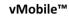

4 **.** 

#### vMobile<sup>™</sup> Status

| ■ @GL Communications Inc. |                            |     |                 |                                 |                               |                                 |                          |                                 |
|---------------------------|----------------------------|-----|-----------------|---------------------------------|-------------------------------|---------------------------------|--------------------------|---------------------------------|
| VMobile Status            | I≣ vMobile Status          |     |                 |                                 |                               |                                 |                          |                                 |
| vMobile Operation         |                            |     |                 |                                 |                               |                                 |                          |                                 |
| k vMobile Configuration   | vMobile Name <sup>↑↓</sup> | î↓  | Wi-Fi Network 1 | Side 1 <sup>↑↓</sup>            | Side 1 Script <sup>↑↓</sup>   | Side 2 <sup>↑↓</sup>            | Side 2 Script î↓         | GPS Latitude - Longitude        |
|                           | GLIndia_Dev_Unit           |     | ≈DSPTeam        | 160073Dev1 (MotoPhone1)         | answercallside1.vms           | 160073Dev2 (motoPhone2)         | B wbtxrxside2.vms        | ♀ 12.911302 , 77.89264          |
| Console App               | v5p1-VM107-5G              | 2   | ∕≂glmesh        | US107Test1 (VELVET)             | central3000txrxwbside1.vms    | US107Test2 ( RobGalaxy )        | answercallside2.vms      | ♀ 39.143362 , -77.215513        |
| Log Configuration         | v5p1-160106-India2         | 1.2 | 중DSPTeam        | 8 US109Test1 ( Q6 )             | waiteventreceivetestside1.vms | 8 US109Test2 ( Q6 )             | answercall.vms           | ♀ 12.926155 , 77.601742         |
| B Manage Scripts <        | v5p1-160105-India1         |     | ⇒DSPTeam        | TT On                           | ill side1r.vms                | NA                              | NA                       | € 12.926363 , 77.601412         |
| Upgrade vMobile           | v5p1-VMPTT                 |     | ∕≑glmesh        | USPTTTest1 (Not Yet Connected ) |                               | USPTTTest2 (Not Yet Connected ) |                          | ♀ 39.1434 , -77.215535          |
| Maps                      | C Zhiyong22                | 2   |                 | BTTest113 ( RobG8 )             | Central3000txrxwbside1.vms    | BTTest213 ( Zhi5g )             | answercallside2.vms      | <b>9</b> 39.143375 , -77.215552 |
| User Configuration <      | RobvMobile3                | -1  | ∕≂glmesh        | UTest1 ( RobGalaxy )            |                               | UTest2 (ZDBTtest1)              | Ĩ                        | ♥ 39.14334 , -77.215473         |
| ITS <                     | v5p1-VM101-rob             |     | ∕≑glmesh        | US160101Test1 ( VELVET )        | answercallrunscriptside1.vms  | US160101Test2 ( RobGalaxy )     | runscriptoptionside2.vms | ♥ 39.1434 , -77.215525          |
| ) Help <                  | Sonny50m                   |     | ∕≑GURUMNARA     | UTest1 ( SonnysiPhone )         | iside1r.vms                   | UTest2 ( GalaxyJ7Prime )        | 🖹 side2m.vms             | ♥ 39.104778 , -77.227892        |

**Console Status** 

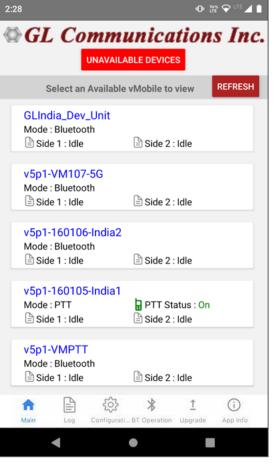

#### **Console App Status**

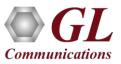

## vMobile<sup>TM</sup> Configuration, Status and Operation via Bluetooth

- Console App can be used to configure, get the status and operate vMobile<sup>™</sup> via Bluetooth easily
- This feature helps the user to operate, configure, or view status during slow internet/no internet areas

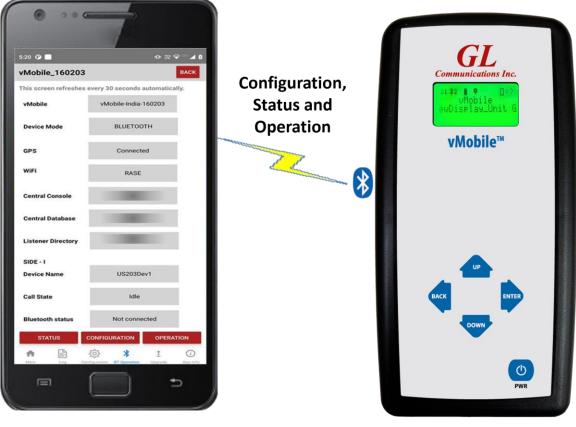

Console App on Smartphone (Android/iOS)

vMobile™

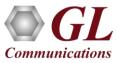

## VQuad<sup>™</sup> GUI with Script Editor

| 🗇 GL VQuad(TM)                                                                                            |                                                                                                    |                                                      |                                                                                                    |  |  |  |  |
|----------------------------------------------------------------------------------------------------|----------------------------------------------------------------------------------------------------|------------------------------------------------------|----------------------------------------------------------------------------------------------------|--|--|--|--|
| File View Functions Setup W                                                                               | · · · · · · · · · · · · · · · · · · ·                                                                                             |                                                      |                                                                                                    |  |  |  |  |
| GL 🍕 🦠 🏽 👬 👖                                                                                              | SI 😣 😲                                                                                                    | 🚍 GL VQuad(TM) Script Editor — 🗆 🗙                   |                                                                                                    |  |  |  |  |
| Configure Start/Stop                                                                                      | GL VQuad(TM) Script View                                                                                                    | File Edit Help                                       |                                                                                                    |  |  |  |  |
| Setup Devices                                                                                             | Terminal:                                                                                                    | D 🖻 🔒 👗 🖻 🙈                                          | 👪 🔯 🧿 Call Control 🤇 Site Script 🔿 Super Script                                                                                                    |  |  |  |  |
|                                                                                                    | set bt sco nowbs                                                                                                    |                                                      |                                                                                                    |  |  |  |  |
|                                                                                                    | Reset<br>WRAP THOR AI (5.0.2 build 992)                                                                                           | Script File Name: C:\Program Files                   | s (x86)\GL Communications Inc\VQuad\Profiles\Demo_scripts\Demo\BT_Bidirectional_FileTxRx_POLQA.scp                                                                                                    |  |  |  |  |
| 🖶 😣 RealBT1(MotoPhone1)                                                                                   | Copyright (c) 2003-2013 Bluegiga Technologies Inc.                                                                                | Components:                                          | Script:                                                                                                    |  |  |  |  |
| Auto Config:                                                                                              | READY                                                                                                    | E components.                                        | # Script Item                                                                                                    |  |  |  |  |
| Device Settings                                                                                           |                                                                                                    | Dual UTA Device Operations                           | 13 Set Global1: Device ID=?+1;                                                                                                    |  |  |  |  |
| ⊕ 🧿 RealBT2(motoPhone2)                                                                                   | AT command:                                                                                                    |                                                      | 14 Continuous Run Marker<br>15 //Load / Run Answer call script                                                                                                    |  |  |  |  |
| i ⊕ 🔄 DataTesting1<br>i ⊕ 😲 UA1                                                                           | Device Name: 👔 RealBT1 🔹                                                                                                    |                                                      | 16 Stop Script: Device ID=Global1;                                                                                                    |  |  |  |  |
| 🗄 🖓 PTTside1                                                                                              | Scripts Global Device Start Variables Events:                                                                                     | Mobile/Bluetooth Device                              | <ol> <li>Load Script: Device ID=?+1;Path=C:\Program Files\GL Communications Inc\VQuad\Profiles\Univers</li> <li>//www.Note: If user has Windws 7 64 bit system then he needs to provide the following path to load Vq</li> </ol> |  |  |  |  |
| ± 5 Mg PTTside2                                                                                           | Clear All Variables                                                                                                    | i ∰Analysis<br>∰Data Testing                         | 19 //Start the script on far end device to answer the call                                                                                                    |  |  |  |  |
|                                                                                                    | Wait Event Event=Connect Indication;Interval=30;  //Checking for a connection                                                     | Misc / Reports                                       | 20     Run Script: Device ID=Global1;       21     //If call drops prematurally, goto Break Point                                                                                                    |  |  |  |  |
|                                                                                                    | If: Connect Indication Received; TxRxSync Done                                                                                    |                                                      | 22 Set Event Watch: Event=Call Dropped; Break=True;<br>23 Pause Timer: Interval=3;                                                                                                    |  |  |  |  |
|                                                                                                    | Pause Timer: Interval=4;<br>//Modify iterations to change number of bidirectional tr: Clear Preset Variabl                        | External Operations     Emme Remote VQuad Operations | 24 //Identifying which device in Dual UTA                                                                                                    |  |  |  |  |
|                                                                                                    | Clear Event Watch: Event=Call Connected; TxRxSync Done                                                                            |                                                      | 25 Create Call IDs: Call IDs=NBPOLQATESTIndia;<br>26 Send Call ID: Device ID=?; Direction=Outbound;                                                                                                    |  |  |  |  |
|                                                                                                    | Do: Iterations=2; TxRxSync Done<br>//Fem1: transmit far-side to local TxRxSync Done                                               |                                                      | 27 Send Call ID: Device ID=Global1; Direction=Inbound;                                                                                                    |  |  |  |  |
|                                                                                                    | Tx/Rx File Sync: RxFile1=C:\/QT_Degraded\0\fem1                                                                                   |                                                      | 28 //Place call to other side<br>29 //**** Note, modify the Place Call number as desired                                                                                                    |  |  |  |  |
|                                                                                                    | Tx/Rx File Sync: DeviceId2=Global1;TxFile2=C:\VQT 🗸                                                                               |                                                      | 30 Place Call: TEL=5551212;Device ID=?;                                                                                                    |  |  |  |  |
|                                                                                                    |                                                                                                    |                                                      | 31 Wait Event: Event=Connect Indication;Interval=30;<br>32 //Checking for a connection                                                                                                    |  |  |  |  |
|                                                                                                    | 🙀 🌮 🚺 📴 🖓 🖉 🖓 🖓 🖓 🖓 🖓 🖓 🖓                                                                                                    |                                                      | 33 If: Connect Indication Received;                                                                                                    |  |  |  |  |
|                                                                                                    | C:\Program Files (x86)\GL Communications Inc\VQuad\Profiles\Demo scripts\Demo\BT Bidirection                                      |                                                      | 34         Pause Timer: Interval=4;           35         //Modify iterations to change number of bidirectional transfers.                                                                                                    |  |  |  |  |
|                                                                                                    | Ready Ready                                                                                                    |                                                      | 36 Clear Event Watch: Event=Call Connected;                                                                                                    |  |  |  |  |
|                                                                                                    |                                                                                                    |                                                      | 37     Do: Iterations=2;       38     //Fem1: transmit far-side to local                                                                                                    |  |  |  |  |
|                                                                                                    |                                                                                                    |                                                      | 39 Tx/Rx File Sync: RxFile1=C:\VQT_Degraded\0\fem1PolqaNB.pcm;Deviceld2=Global1;File0pl<br>40 Tx/Rx File Sync: Deviceld2=Global1;TxFile2=C:\VQT_Reference\VQuad_Auto\PDLQANB\fe                                                  |  |  |  |  |
|                                                                                                    |                                                                                                    |                                                      | 41 Pause Timer: Interval=15;                                                                                                    |  |  |  |  |
|                                                                                                    |                                                                                                    |                                                      | 42 //male1: transmit local to far-end<br>43 Tx/Rx File Sync: DeviceId2=Global1;RxFile2=C:\VQT_Degraded\0\male1PolqaNB.pcm;File0;                                                                                                 |  |  |  |  |
|                                                                                                    |                                                                                                    |                                                      | 44 Tx/Rx File Sync: TxFile1=C:\VQT_Reference\VQuad_Auto\POLQANB\male1POLQA.pcm;De                                                                                                    |  |  |  |  |
|                                                                                                    |                                                                                                    |                                                      | 45 Pause Timer: Interval=15;<br>46 Loop                                                                                                    |  |  |  |  |
|                                                                                                    |                                                                                                    |                                                      | 47 //This pause interval is for pasue between bidirectional transfers, modify as necessary                                                                                                    |  |  |  |  |
|                                                                                                    |                                                                                                    |                                                      | 48 Pause Timer: Interval=5;<br>49 Else                                                                                                    |  |  |  |  |
|                                                                                                    |                                                                                                    |                                                      | 50 //Call failed, send error                                                                                                    |  |  |  |  |
|                                                                                                    |                                                                                                    |                                                      | 51 //You can search the WebViewer database to determine number of failed calls based on this error<br>52 Clear Event Watch: Event=Call Dropped;                                                                                  |  |  |  |  |
| < >                                                                                                    |                                                                                                    |                                                      | 53 Send Comment: Text=Error: PlaceCall Failed;<br>54 End If                                                                                                    |  |  |  |  |
| Call Auto Vol(Rx) Script                                                                                  |                                                                                                    |                                                      | 55 //This breakpoint is invoked if at anytime the connection between the far-side and near-side is lost                                                                                                    |  |  |  |  |
| 1.         Idle         Stopped         Stopped           2.         Idle         Stopped         Stopped |                                                                                                    |                                                      | 56 Break Point<br>57 If: Call Dropped;                                                                                                    |  |  |  |  |
| 3. Idle Stopped Stopped                                                                                   | x'                                                                                                    |                                                      | 58 //Call Dropped, send Error                                                                                                    |  |  |  |  |
| 4. Idle Stopped Stopped                                                                                   | Events Error Events                                                                                                    |                                                      | 59 //You can search the WebViewer database to determine number of dropped calls based on this e<br>60 Send Comment: Text=Error: Call Dropped;                                                                                    |  |  |  |  |
| 5. Idle Stopped None                                                                                      | Timestamp Device Name Events                                                                                                    |                                                      | 61 End If                                                                                                    |  |  |  |  |
| 6. Idle Stopped None<br>7. Connected Stopped Stopped                                                      | 09/15/2023 12:34:42 PM RealLineFX02 Stop All Traffic<br>09/15/2023 12:34:42 PM RealLineFX02 TxRxSync Done                         |                                                      | 62 Clear Event Watch: Event=Call Dropped;<br>63 Disconnect Call:Device ID=Global1;                                                                                                    |  |  |  |  |
| 8. Connected Stopped None                                                                                 | 09/15/2023 12:34:42 PM RealLineFX02 StopTxRxSync - Local; Device1=2                                                               |                                                      | 64 Pause Timer: Interval=2;                                                                                                    |  |  |  |  |
| 9. Idle N/A Stopped                                                                                       | 09/15/2023 12:34:47 PM CentralDB:Request; ID=16 Command=C:\Prog<br>09/15/2023 12:35:22 PM VAC Socket Error: Connection timed out. |                                                      | 65 Disconnect Call:Device ID=?;<br>66 Stop Script: Device ID=Global1;                                                                                                    |  |  |  |  |
| 10. Idle N/A Stopped                                                                                      | 09/15/2023 12:35:22 PM VAC Socket End. Connected                                                                                  |                                                      | 67 Pause Timer: Interval=5;                                                                                                    |  |  |  |  |
| 11. Idle N/A Stopped                                                                                      | Clear Events Show All                                                                                                    | 1                                                    | 68 //This pause interval is for inter-call, modify as necessary<br>69 Pause Timer: Interval=10;                                                                                                    |  |  |  |  |
| 12. Idle N/A Stopped                                                                                      |                                                                                                    |                                                      | 70                                                                                                    |  |  |  |  |
| CentralDB Connected                                                                                       |                                                                                                    | 11                                                   |                                                                                                    |  |  |  |  |

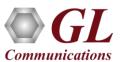

## Voice Analysis Tool (VAT™)

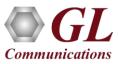

## Voice Analysis Tool (VAT™)

- GL VAT<sup>™</sup> supports analyzing any Raw PCM voice file including NB, WB, and SWB. Audio files can be generated from any application including GL VQuad<sup>™</sup> and vMobile<sup>™</sup>
- Fully automated operation with log file containing results and stored in the GL Central Database which can be accessed easily using the GL WebViewer<sup>™</sup>
- VAT<sup>™</sup> CLI (Command Line Interface) supports remote operation
- Audio analysis includes, Round Trip and One Way Delay, Dropout Audio analysis, Double-Talk, Power Level and Frequency Analysis, Speech Activity, Active Speech Level and Noise Level, and DC Offset
- Supports VQT analysis when coupled with the GL VQT software
- Supports multiple analytical tests per individual voice file

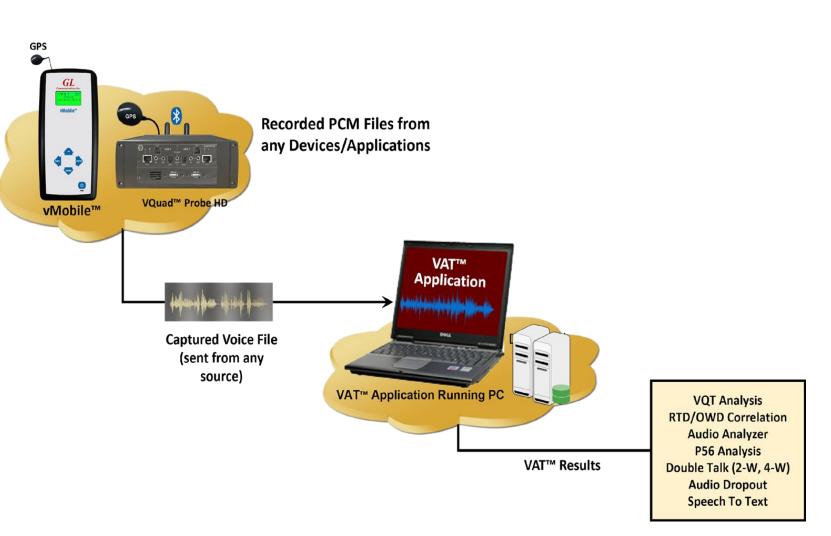

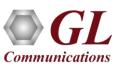

## **VAT™** Operations

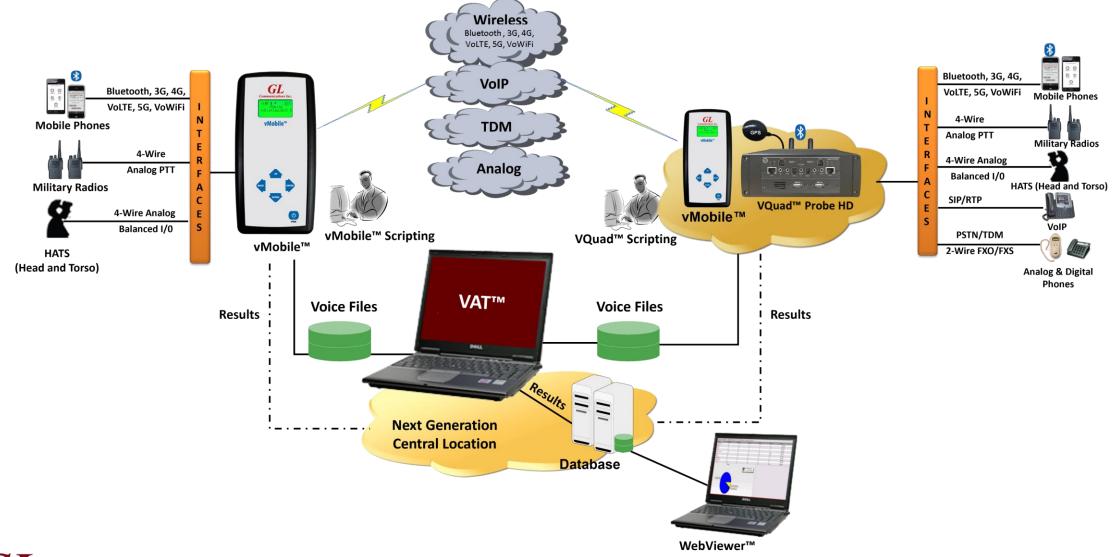

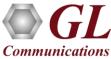

## Voice Quality Testing (VQT)

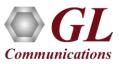

### **Centralized Voice Quality Testing**

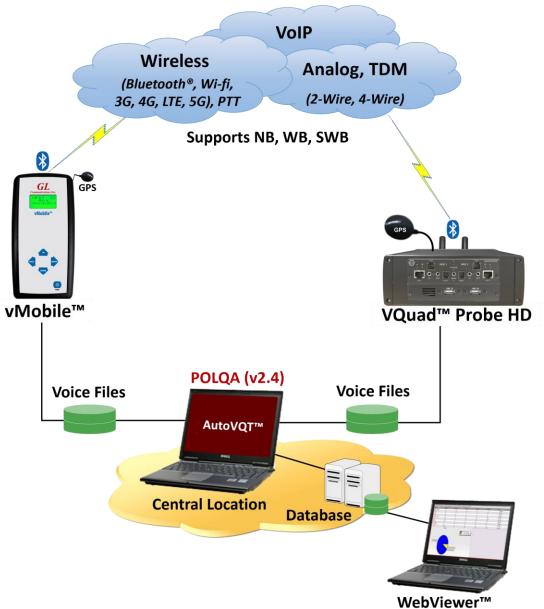

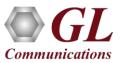

18

• POLQA, PESQ LQ/LQO/WB

• E-Model, SNR, Signal Level

٠

• Call Events - Progress & Failures

• Delay Measurements – RTD, OWD

• Echo Measurements - ERL, Delay QoS, Timeouts, Retransmissions

• MOS, Jitter, Clipping, Speech and Noise Levels

• Data Testing - Wired and Wireless Networks

Google Mapping and Indoor Tracking System

• Fax Events - Encoding, Resolution, ECM

#### **Auto Measurement**

- Automatically analyze the degraded files using **GL VQT Software**
- Detailed results including Jitter (min / max / avg), Clipping (front/back/all), Latency, and Noise / Signal Measurements (activity / peak)
- VQT uses the File Monitor to perform ٠ automated measurements on remote locations **VQT** Solutions

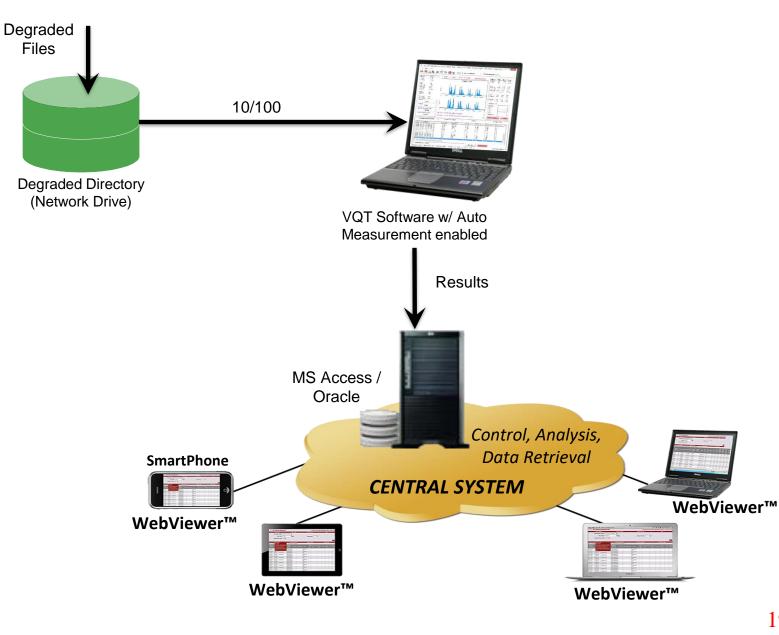

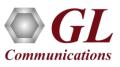

#### **Voice Quality Test Software**

| L 📄 🤅                                                                                                | 🕑 🖬 🕸                        |             | Sp 😮 Sp                                 | eech Quality Mea | surements        | •                    | PESQ Normal(P86 | 2.1): ON   |        |
|----------------------------------------------------------------------------------------------------|------------------------------|-------------|-----------------------------------------|------------------|------------------|----------------------|-----------------|------------|--------|
| Metrics                                                                                              | Scores A                     |             | C PSQM O I                              | PESQ • POLO      | QAV3 Connec      | ted                  | Metrics Max     | Min        | Av ^   |
| POLOAV3                                                                                              | 2.97                         |             |                                         |                  |                  |                      | POLQAV3 4.5     | 1.04       | 2.     |
| EMODEL                                                                                               | 57.54                        |             |                                         | P.863 : 2.       | 97               |                      | EMODEL 100      | 10.38      | 58     |
| DECO                                                                                                 | 51/5                         |             |                                         |                  |                  |                      | PESQ N/A        | N/A        | N/     |
| PESQ                                                                                                 | N/A                          |             |                                         |                  |                  |                      | PESQ LQ N/A     |            | N/     |
| PESQ LQ                                                                                              | N/A                          |             |                                         |                  |                  |                      | PESQ LOO N/A    |            | N/     |
| PESQ LQO                                                                                             | N/A                          | 8           | 1 A A A A A A A A A A A A A A A A A A A |                  |                  |                      |                 |            |        |
| PESQ WB                                                                                              | N/A                          | 2           |                                         |                  |                  |                      | PESQ WB N/A     |            | N/     |
| PESQ IE                                                                                              | N/A                          | Reference   |                                         | I HILLING IN     |                  |                      | PESQ IE N/A     | N/A        | N/     |
| PAMS LE                                                                                              | N/A                          |             |                                         |                  |                  |                      | PAMS LE N/A     | N/A        | N/     |
| PAMS LQ                                                                                              | N/A                          | 0.0 1.0     | 2.0 3.0 4.0 5.                          | 0 6.0 7.0 8.0    | 9.0 10.0 11.0    | 12.0 13.0            | PAMS LQ N/A     | N/A        | N/     |
|                                                                                                    | N/A V                        |             |                                         |                  |                  |                      | PSQM M N/A      | N/A        | N/ ~   |
| <                                                                                                    | >                            |             |                                         |                  |                  |                      | <               |            | >      |
| Rating                                                                                               |                              |             |                                         | 1                |                  |                      |                 |            |        |
| -                                                                                                    | air                          | Degraded    |                                         |                  |                  |                      | Rating Count -  |            |        |
| F                                                                                                    | all                          | <u>B</u>    |                                         | A DATE           |                  |                      | Excellent       |            | 300    |
| User ID                                                                                              |                              | ď           |                                         |                  |                  |                      |                 |            | 4470   |
| Fema                                                                                                 | ale_NB                       |             |                                         |                  |                  |                      | Good            |            | 1178   |
|                                                                                                    |                              |             |                                         |                  |                  |                      | Fair            |            | 2946   |
| -Speech Leve                                                                                         | l Gain (dB) ——               | 0.0 1.0     | 2.0 3.0 4.0 5.                          | 0 6.0 7.0 8.0    | 9.0 10.0 11.0    | 12.0 13.0            | Poor            |            | 5      |
| -2                                                                                                   | .86                          |             |                                         |                  |                  |                      |                 |            |        |
|                                                                                                    | (16)                         | Deg. File = | C:\VQT_Degraded\6                       | \fem 1Polga_2024 | 0207143416_N129  | •55'48", <b>⊈</b> )) | Disregard       |            | 0      |
| -Noise Level G                                                                                       |                              |             |                                         |                  |                  |                      |                 |            |        |
| 12                                                                                                   | 2.54                         | Ref. File = | C:\VQT_Reference\\                      | /Quad_Auto\POL   | QANB \fem 1POLQA | .pcm 🕼               | Reset Statistic | s          | > File |
| Measure                                                                                              | ement Results                |             | Manual Measurement                      |                  | Analysis         |                      | Ratin           | g Criteria |        |
| VQT Times                                                                                            | tamp                         | POLQAV3     | EModel                                  | PESQ             | PESQ LQ          | PESQ LQ              | O PESQ WB       | PAMS       | LA     |
|                                                                                                    | 7 2:30:00 Pt                 |             | 100                                     | N/A              | N/A              | N/A                  | N/A             | N/A        |        |
|                                                                                                    | 7 2:30:19 Pt                 |             | 68.72                                   | N/A              | N/A              | N/A                  | N/A             | N/A        |        |
|                                                                                                    | 7 2:30:38 Pt                 |             | 94.67                                   | N/A              | N/A              | N/A                  | N/A             | N/A        |        |
| 2024/02/0                                                                                            | 7 2:30:58 Pt                 | 4 2.96      | 57.3                                    | N/A              | N/A              | N/A                  | N/A             | N/A        |        |
| 2024/02/0                                                                                            | 7 2:31:16 P                  |             | 100                                     | N/A              | N/A              | N/A                  | N/A             | N/A        |        |
| 2024/02/0                                                                                            | 7 2:31:35 P                  |             | 66.77                                   | N/A              | N/A              | N/A                  | N/A             | N/A        |        |
| 2024/02/0<br>2024/02/0                                                                               | 7 2:32:55 P                  |             | 94.77                                   | N/A              | N/A              | N/A                  | N/A             | N/A        |        |
| 2024/02/0<br>2024/02/0<br>2024/02/0                                                                  | 7 2:33:14 P                  |             | 56.27                                   | N/A              | N/A              | N/A                  | N/A             | N/A        |        |
| 2024/02/0<br>2024/02/0<br>2024/02/0<br>2024/02/0                                                     |                              |             | 100                                     | N/A              | N/A              | N/A                  | N/A             | N/A        |        |
| 2024/02/0<br>2024/02/0<br>2024/02/0<br>2024/02/0<br>2024/02/0<br>2024/02/0                           | 7 2:33:32 P                  |             | 67.81<br>98.26                          | N/A              | N/A              | N/A                  | N/A             | N/A        |        |
| 2024/02/0<br>2024/02/0<br>2024/02/0<br>2024/02/0<br>2024/02/0<br>2024/02/0<br>2024/02/0              | 7 2:33:52 Pt                 |             |                                         | N/A<br>N/A       | N/A<br>N/A       | N/A<br>N/A           | N/A<br>N/A      | N/A<br>N/A |        |
| 2024/02/0<br>2024/02/0<br>2024/02/0<br>2024/02/0<br>2024/02/0<br>2024/02/0<br>2024/02/0              | 7 2:33:52 Pt<br>7 2:34:11 Pt |             | 57.54                                   |                  | 11/1             | in y a               | 17/0            | 11/1       | ~      |
| 2024/02/0<br>2024/02/0<br>2024/02/0<br>2024/02/0<br>2024/02/0<br>2024/02/0<br>2024/02/0<br>2024/02/0 | 7 2:33:52 Pt                 |             | 57.54                                   |                  |                  |                      |                 |            |        |
| 2024/02/0<br>2024/02/0<br>2024/02/0<br>2024/02/0<br>2024/02/0<br>2024/02/0<br>2024/02/0              | 7 2:33:52 Pt<br>7 2:34:11 Pt |             | 57.54                                   |                  |                  |                      |                 |            | >      |

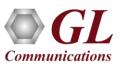

## **VQT Highlights**

- Supports ITU Standards (POLQA, PESQ LQ/ LQO / WB)
- Supports NB, WB and SWB codecs
- Auto-Measurement Capabilities
- Detailed Results / Statistics
- Criteria Rating System
- Remote Access Capabilities
- Delay Measurement
- Jitter (Min, Max, Average per Utterance)
- Clipping (front, back, all)
- Noise/Signal Levels (Activity, Peak, etc.)

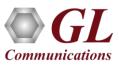

## **AutoVQT™**

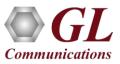

#### **AutoVQT™ Operations**

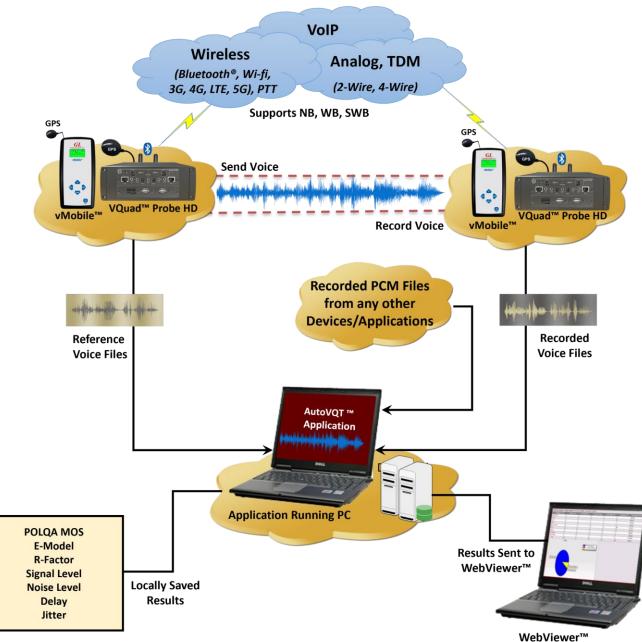

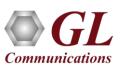

## AutoVQT<sup>™</sup> Analysis Time

 The following table summarizes the average time taken to analyze PCM files when they are provided at the same time using Windows® 11 Pro 64-bit operating system, equipped with a 12th generation Intel® Core™ i9-12900K processor at 3.20 GHz and on 32 GB of RAM

| РСМ Туре             | Approximate Time<br>Required to<br>Process 1000 PCM Files<br>Simultaneously (Min : Sec) | Approximate Time<br>Required to<br>Process 1 PCM File (Sec) |  |  |  |
|----------------------|-----------------------------------------------------------------------------------------|-------------------------------------------------------------|--|--|--|
| Narrowband (NB)      | 02:01                                                                                   | 0.12                                                        |  |  |  |
| Wideband (WB)        | 02:13                                                                                   | 0.13                                                        |  |  |  |
| Super wideband (SWB) | 02:26                                                                                   | 0.14                                                        |  |  |  |

• On average, when the application is required to analyze multiple PCM files with different sampling rates (300 NB, 300 WB, and 400 SWB files), the total time taken to analyze all the 1000 PCM files at the same time is approximately **02 minutes and 31 seconds** 

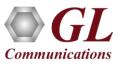

## **Testing Environments**

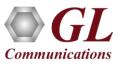

#### Wireless Phone Network

- Connectivity Bluetooth® NB & WB, PTT, GPS, Wired Headset Smartphone ACC, 4-wire Balanced I/O Interfaces on Dual UTA HD and vMobile™
- Devices Military/Mobile Radios, 5G/4G/3G/WiFi Smartphones (all Mobile phones), Bluetooth® Headsets/Car Kits, Mobile devices with Smartphone ACC

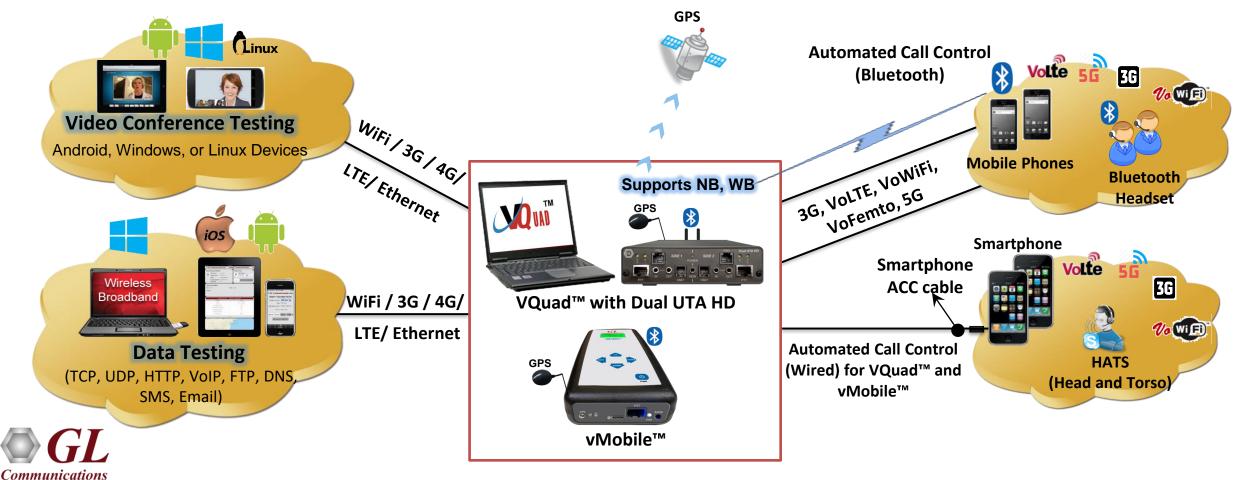

## Analog Network (2-wire FXO and 4-wire)

• Connectivity – 2-Wire FXO, 4-Wire Balanced I/O, HSET Interfaces on Dual UTA HD

**Communications** 

• Devices – Analog Phones, Next Generation Gateways, PBX, ATAs over PSTN network

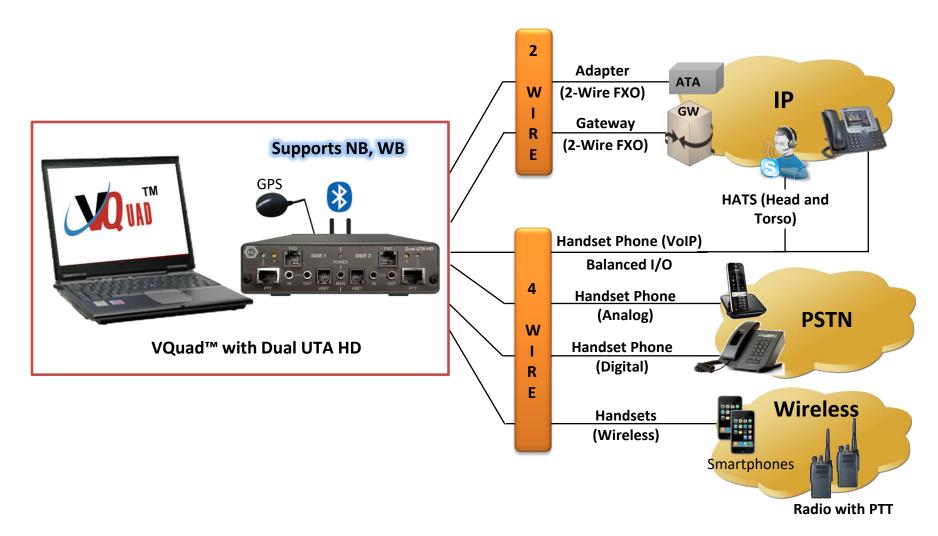

## Mobile Radios (PTT)

- The vMobile<sup>™</sup> and Dual UTA HD provides a contact-closure control to support the push-to-talk (PTT) function of a mobile radio
- Software (VQuad<sup>™</sup>/vMobile<sup>™</sup>) Script:
  - Enable PTT

**Communications** 

- Pause for User-Defined Period
- > Send Audio (VQT Reference) File
- Pause for User-Defined Period

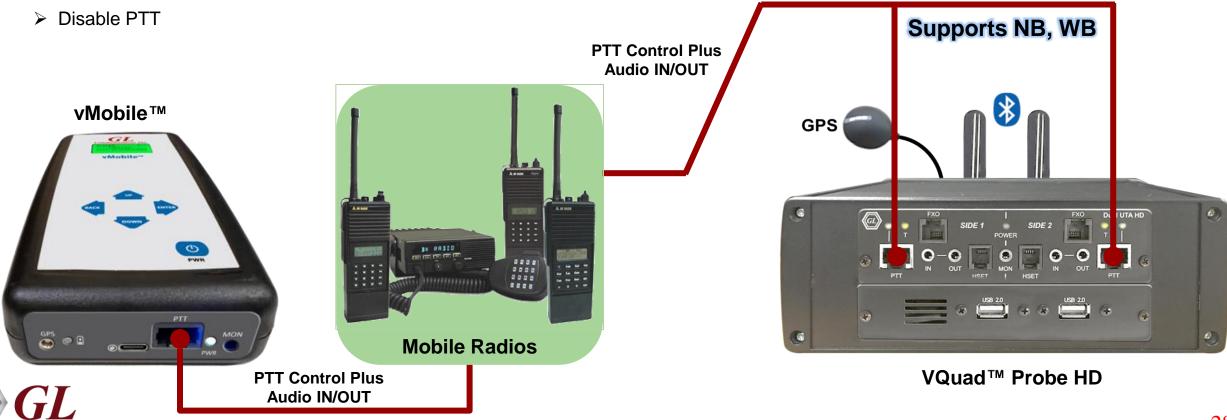

## VoIP (SIP) Interface, Digital VoIP Phones, VoIP Softphones

- Connectivity Internal SIP cores within VQuad<sup>™</sup> (SIP Signaling Does not require Dual UTA HD), 4-wire Balanced I/O, HSET Interfaces on Dual UTA HD
- Devices VoIP Phones, Soft Phone, HATS

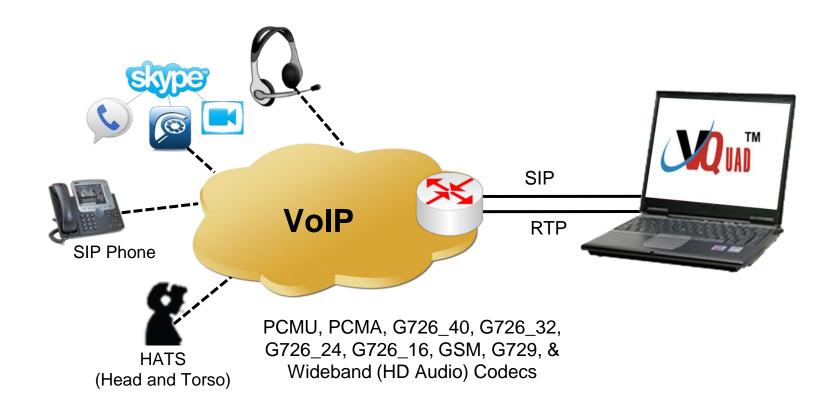

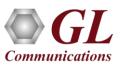

## Interactive Voice Response (IVR) Systems

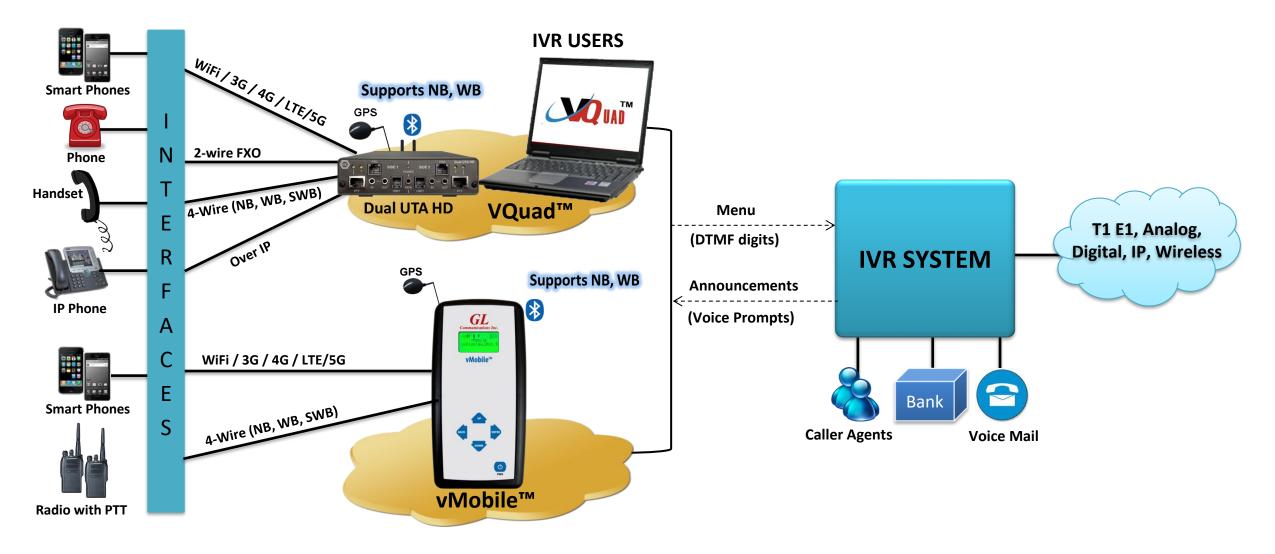

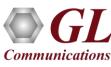

## **Available Metrics**

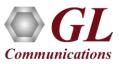

#### **Delay Measurements**

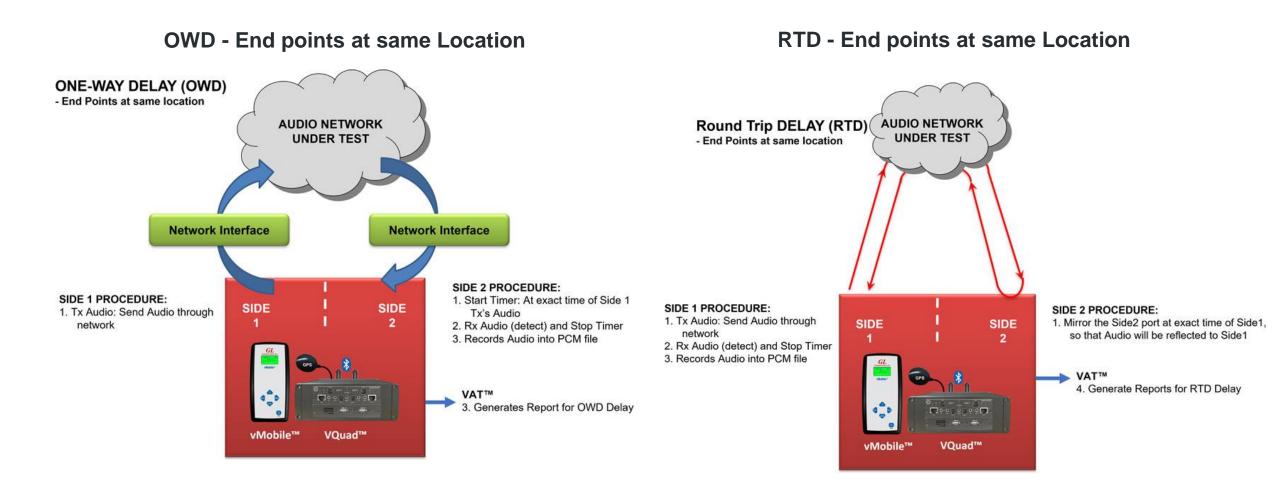

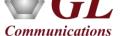

## **One Way Delay (OWD)**

End points at two separate locations

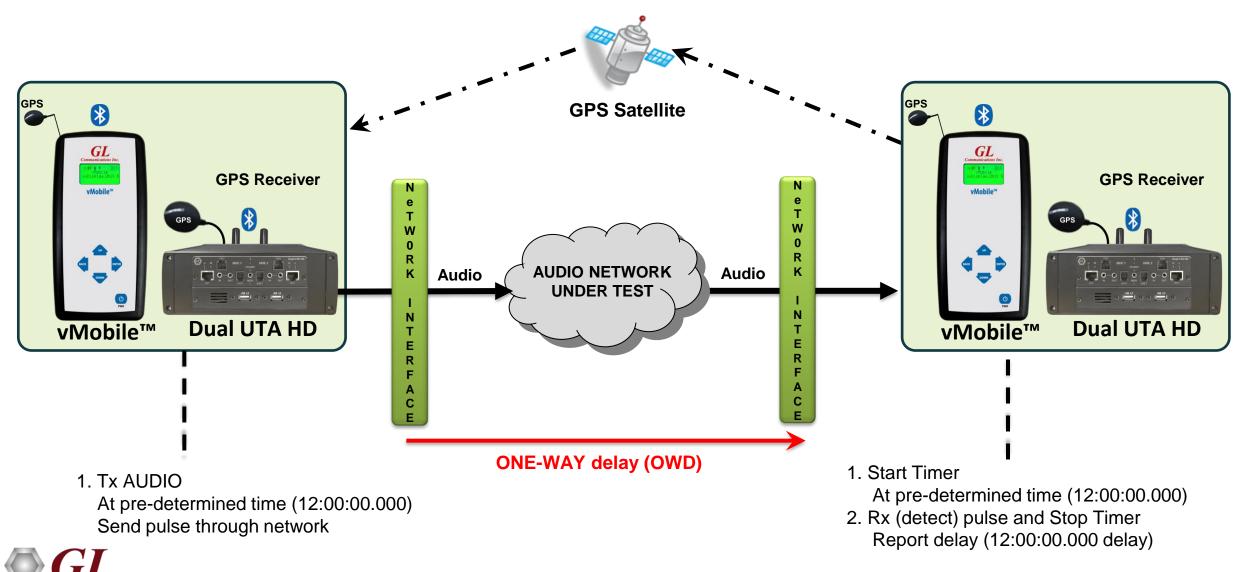

**Communications** 

## **Round Trip Delay Functionality**

RTD on two systems (geographically separated)

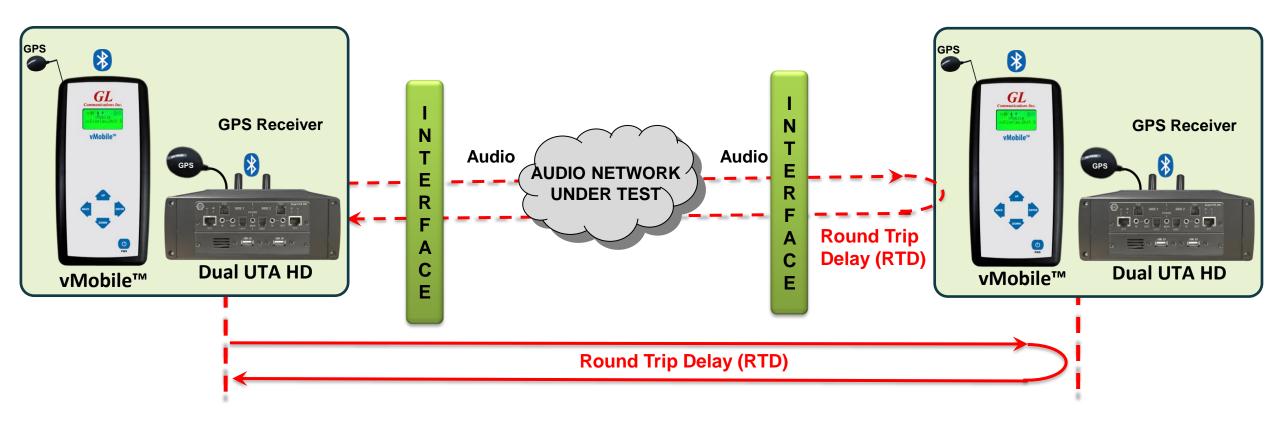

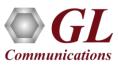

## **Automated Voice Quality Testing**

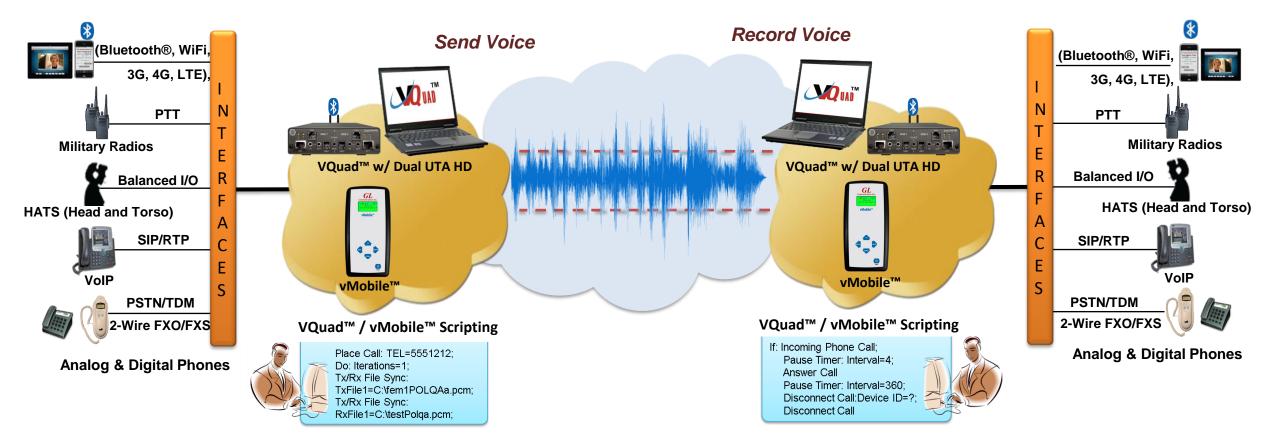

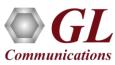

## **Voice Band Analysis**

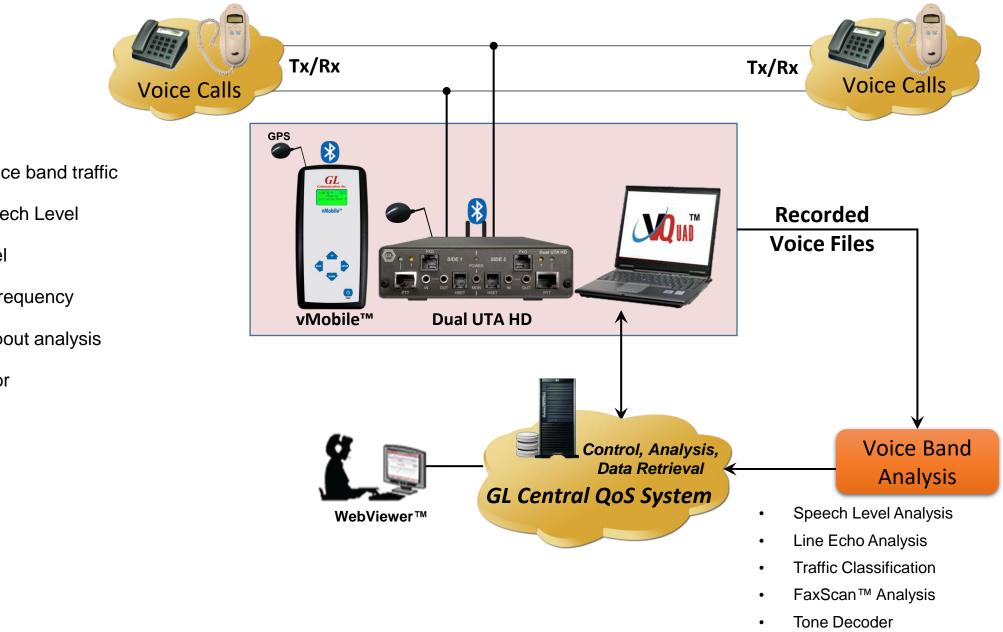

- Monitor voice band traffic
- Active Speech Level
- Noise Level
- Power & Frequency
- Audio Dropout analysis
- RMS Factor
- DC Level

**Communications** 

36

#### **Echo Measurements**

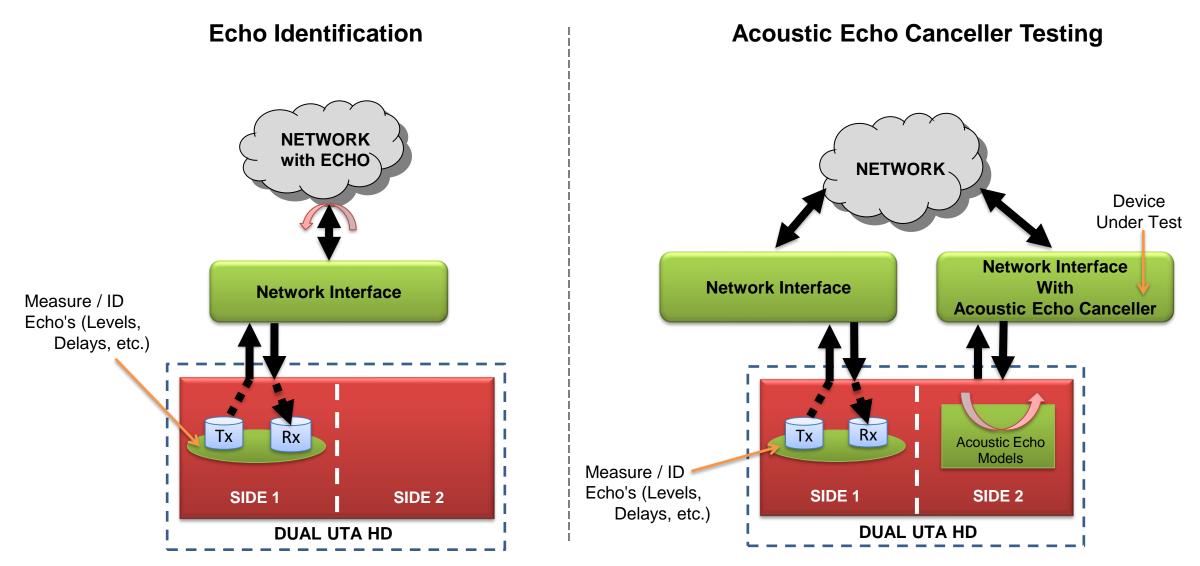

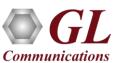

## **Automated FAX Testing**

- Sending and receiving 4 independent and simultaneous T.30 faxes (selectable up to V.34)
- Configurable Tx Rx fax rate from 2400 bps up to 33600 bps (V.34 fully supported)
- Fax Testing using the Dual UTA HD 2-wire FXO or 4-wire analog interfaces
- VQuad<sup>™</sup> Fax events includes messages, summary, and errors log
- Ability to auto save fax (both East and West directions) to PCM file for enhanced analysis using GL Insight<sup>™</sup> and GL Fax Demodulator/Decoder

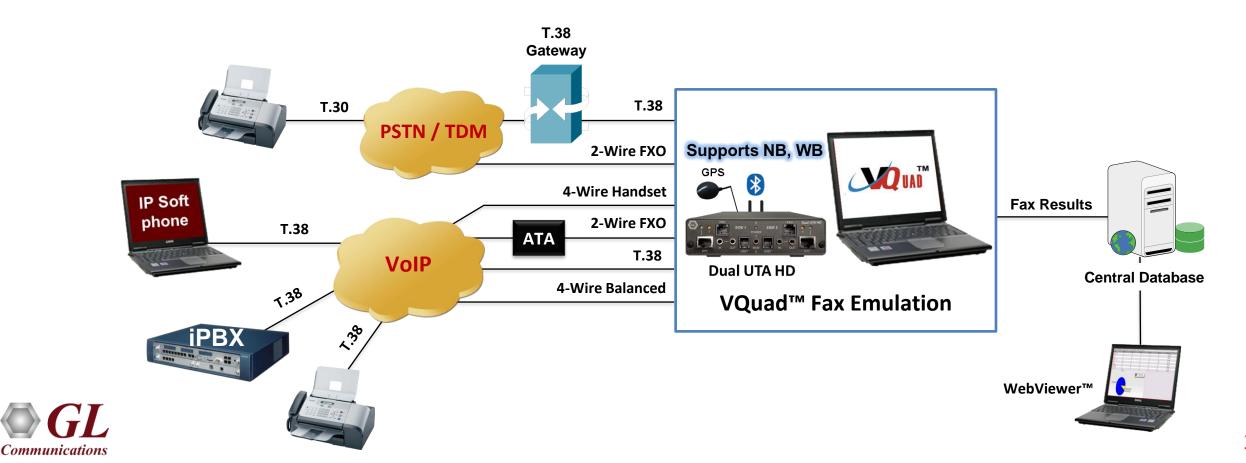

## **End-to-End SMS Testing**

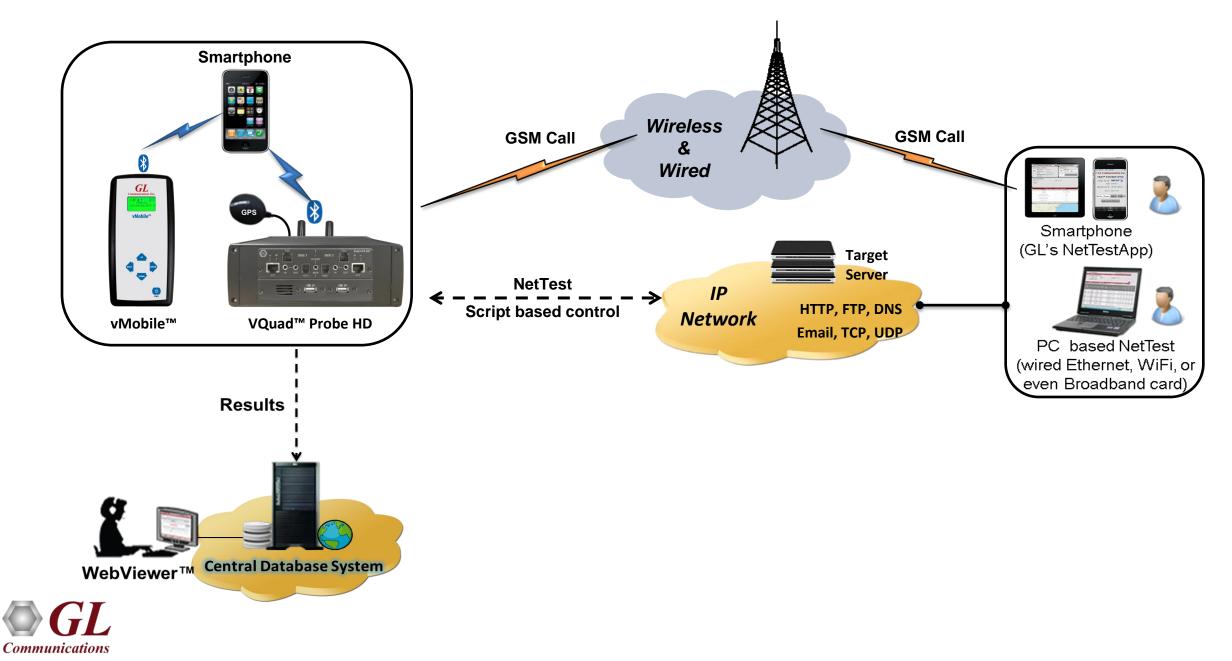

#### WebViewer<sup>™</sup> (Web Based Client for Voice and Data Quality Testing)

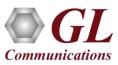

#### GL WebViewer™

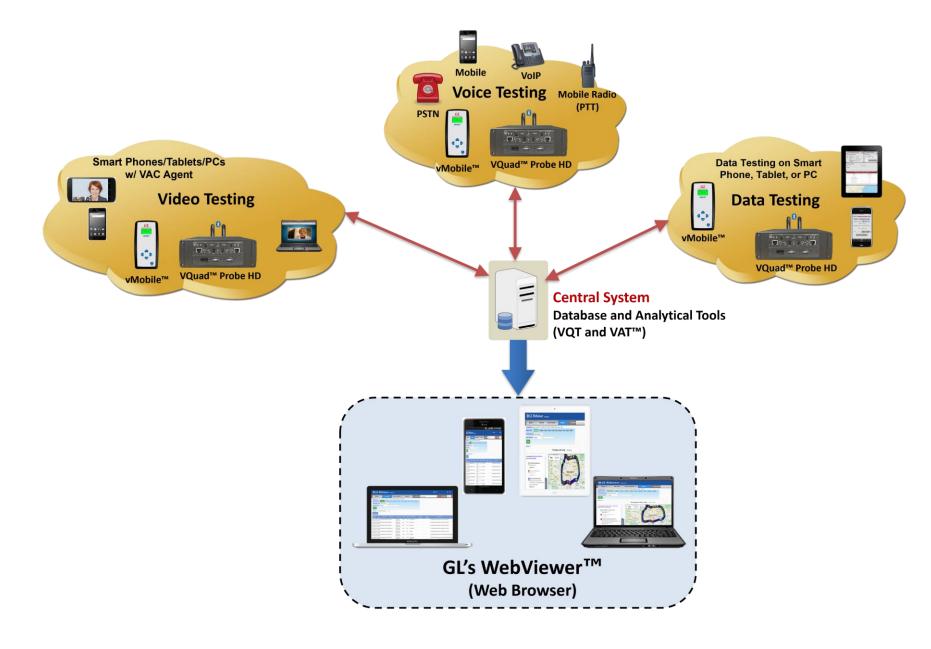

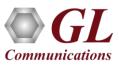

### GL WebViewer<sup>™</sup> Records

- Accessible remotely via any browser-based clients
- Database (MySQL or Oracle) stores the realtime and historic data

| 🚳 GL Web                                                    | viewe           | <b>r</b> Version 6.1 |                           |             |           |                      |              |                 | ,                       | Note : For th        | ie best exp                  | erience, pr                 |                                          | Refresh 🤇<br>F5 after in                      |                                       | new versi                                  |                   | dmin / He<br>to refrest |                          |
|-------------------------------------------------------------|-----------------|----------------------|---------------------------|-------------|-----------|----------------------|--------------|-----------------|-------------------------|----------------------|------------------------------|-----------------------------|------------------------------------------|-----------------------------------------------|---------------------------------------|--------------------------------------------|-------------------|-------------------------|--------------------------|
| Results 🔻                                                   | Call            | Events               | Status & Si               | tatistics 🔻 |           | Report               | 5 🔻          | Load Fi         | ilters: <mark>Se</mark> | elect Filter         |                              |                             |                                          | -                                             | OFF                                   | Live Up                                    | dates: 👩          | sec 👻                   | OFF                      |
| /QT-POLQA Results betwe                                     | en 08/16/202    | 3 05:21:17 and       | 02/16/2024 05:21          | :17 (Last 6 | Months)   |                      |              |                 |                         |                      |                              |                             |                                          |                                               |                                       |                                            |                   |                         |                          |
| Date & Time Stand                                           | ard 10 Min      | utes 1 Hour 1        | 2 Hours 24 Hours          | Today Ye    | sterday 7 | Days 1 Mo            | nth 6 Months |                 |                         |                      |                              |                             |                                          |                                               |                                       |                                            |                   |                         |                          |
| Timestamp Type VQuad                                        | / vMobile Times | stamp 👗              |                           |             |           |                      |              |                 |                         |                      |                              |                             |                                          |                                               |                                       |                                            |                   |                         |                          |
| Event ID Filter Contain                                     | 15 "            | -                    |                           |             |           |                      |              |                 |                         |                      |                              |                             |                                          |                                               |                                       |                                            |                   |                         |                          |
|                                                             |                 |                      |                           |             |           |                      |              |                 |                         |                      |                              |                             |                                          |                                               |                                       |                                            |                   |                         |                          |
| Apply                                                       |                 |                      |                           |             |           |                      |              |                 |                         |                      |                              |                             |                                          |                                               |                                       |                                            |                   |                         |                          |
| Actions  Records Per                                        | r Page: 2       | 100 🗸 😮              |                           |             |           |                      |              |                 |                         |                      |                              |                             |                                          |                                               |                                       |                                            |                   |                         |                          |
| Timestamp Call<br>Timestamp                                 | Call ID         | Device ID            | GPS                       | Latitude    | Longitude | Degraded<br>Filename | Rating       | POLQA v3<br>MOS | POLQA<br>MOS            | EModel<br>(R-factor) | Speech<br>Level<br>Gain (dB) | Noise<br>Level<br>Gain (dB) | Active<br>Speech<br>Level -<br>Ref (dBm) | Active<br>Speech<br>Level -<br>) Deg<br>(dBm) | Mean<br>Noise<br>Level -<br>Ref (dBm) | Mean<br>Noise<br>Level -<br>) Deg<br>(dBm) | SNR - Ref<br>(dB) | SNR -<br>Deg (dB)       | Act<br>Spe<br>Rat<br>Ref |
| 02/16/202-02/16/202-GLRo<br>05:18:38 05:15:41               | bFaxVQTTestF    | RobFXO2              | N39º08'37"<br>W077º12'57" | 39.14       | -77.22    | fem1POLQ/            | Excellent    |                 | 4.11                    | 82.32                | -14.83                       | -13.7                       | -24.28                                   | -39.11                                        | -62.79                                | -76.48                                     | 38.51             | 37.37                   | 57                       |
| 2/16/202402/16/2024GLRo<br>5:18:25 05:15:41                 | bFaxVQTTestF    | RobFXO1              | N39º08'37"<br>W077º12'57" | 39.14       | -77.22    | fem1POLQ/            | Excellent    |                 | 4.29                    | 88.13                | -12.58                       | -12.67                      | -24.28                                   | -36.86                                        | -62.79                                | -75.46                                     | 38.51             | 38.6                    | 57                       |
| 2/16/202402/16/2024GLRo<br>5:18:10 05:15:41                 | bFaxVQTTestR    | RobFXO2              | N39º08'37"<br>W077º12'57" | 39.14       | -77.22    | fem1POLQ/            | Excellent    | _               | 4.18                    | 84.4                 | -14.85                       | -13.42                      | -24.28                                   | -39.13                                        | -62.79                                | -76.21                                     | 38.51             | 37.08                   | 57                       |
| 2/16/202-02/16/2024GLRo<br>5:17:57 05:15:41                 | bFaxVQTTestR    | RobFXO1              | N39º08'37"<br>W077º12'57" | 39.14       | -77.22    | fem1POLQ/            | Excellent    |                 | 4.21                    | 85.43                | -12.58                       | -12.67                      | -24.28                                   | -36.86                                        | -62.79                                | -75.46                                     | 38.51             | 38.6                    | 57                       |
| 2/16/202402/16/2024GLRo<br>5:14:45 05:11:53                 | bFaxVQTTestF    | RobFXO2              | N39º08'37"<br>W077º12'56" | 39.14       | -77.22    | fem1POLQ/            | Excellent    |                 | 4.33                    | 89.77                | -14.84                       | -13.55                      | -24.28                                   | -39.12                                        | -62.79                                | -76.34                                     | 38.51             | 37.22                   | 57                       |
| 2/16/202402/16/2024GLRo<br>5:14:32 05:11:53                 | bFaxVQTTestF    | RobFX01              | N39º08'36"<br>W077º12'56" | 39.14       | -77.22    | fem1POLQ/            | Excellent    |                 | 4.42                    | 93.98                | -12.59                       | -12.3                       | -24.28                                   | -36.87                                        | -62.79                                | -75.08                                     | 38.51             | 38.21                   | 57                       |
| 2/16/202402/16/2024GLRo<br>5:14:16 05:11:53                 | bFaxVQTTestF    | RobFXO2              | N39º08'36"<br>W077º12'56" | 39.14       | -77.22    | fem1POLQ/            | Excellent    |                 | 4.16                    | 83.88                | -14.85                       | -13.39                      | -24.28                                   | -39.13                                        | -62.79                                | -76.17                                     | 38.51             | 37.04                   | 57                       |
| 1/16/202402/16/2024GLRo<br>1/16/202402/16/2024GLRo          | bFaxVQTTestF    | RobFX01              | N39º08'37"<br>W077º12'56" | 39.14       | -77.22    | fem1POLQ/            | Excellent    |                 | 4.24                    | 86.28                | -12.58                       | -12.42                      | -24.28                                   | -36.86                                        | -62.79                                | -75.21                                     | 38.51             | 38.35                   | 57                       |
| 2/16/202402/16/2024GLRo<br>5:10:57 05:08:06                 | bFaxVQTTestF    | RobFXO2              | N39º08'37"<br>W077º12'57" | 39.14       | -77.22    | fem1POLQ/            | Excellent    |                 | 4.33                    | 89.68                | -14.83                       | -14.01                      | -24.28                                   | -39.11                                        | -62.79                                | -76.8                                      | 38.51             | 37.69                   | 57                       |
| 2/16/202402/16/2024GLRo<br>5:10:44 05:08:06                 | bFaxVQTTestF    | RobFXO1              | N39º08'37"<br>W077º12'57" | 39.14       | -77.22    | fem1POLQ/            | Excellent    |                 | 4.23                    | 86.07                | -12.59                       | -12.79                      | -24.28                                   | -36.87                                        | -62.79                                | -75.58                                     | 38.51             | 38.71                   | 57                       |
| 1/16/202402/16/2024GLRo<br>10:28 05:08:06                   | bFaxVQTTestR    | RobFXO2              | N39º08'37"<br>W077º12'57" | 39.14       | -77.22    | fem1POLQ/            | Good         |                 | 3.76                    | 73.49                | -14.82                       | -13.99                      | -24.28                                   | -39.1                                         | -62.79                                | -76.78                                     | 38.51             | 37.68                   | 57                       |
| 10:28 05:08:06<br>1/16/202402/16/2024GLRo<br>10:16 05:08:06 | bFaxVQTTestF    | RobFX01              | N39º08'37"<br>W077º12'57" | 39.14       | -77.22    | fem1POLQ/            | Excellent    |                 | 4.29                    | 87.96                | -12.61                       | -12.93                      | -24.28                                   | -36.89                                        | -62.79                                | -75.73                                     | 38.51             | 38.84                   | 57                       |
| 2/16/202402/16/2024GLRo                                     | bFaxVQTTestR    | RobFXO2              | N39º08'37"                | 39.14       | -77.22    | fem1POLQ/            | Excellent    |                 | 4.31                    | 89.02                | -14.84                       | -13.44                      | -24.28                                   | -39.12                                        | -62.79                                | -76.24                                     | 38.51             | 37.12                   | 57                       |
| 5:07:10 05:04:09                                            |                 |                      | W077º12'57"               |             |           |                      |              |                 |                         |                      |                              |                             |                                          |                                               |                                       |                                            |                   |                         |                          |

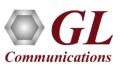

### **Network Status and Remote Access**

- Displays status of all the VQuad<sup>™</sup> probes (along with script running status), vMobile<sup>™</sup>, MDC, VQT, and File Monitor application status
- The VQuad<sup>™</sup> and vMobile<sup>™</sup> connected to the WebViewer<sup>™</sup> can be accessed or controlled remotely through the web interface
- Various options are available to operate and control the systems remotely such as Load desired scripts along with script parameters, Start/Stop the scripts, and make configuration changes to the VQuad<sup>™</sup> systems

| vo | luad   | vMobile          | MDC (Ne       | et <b>T</b> est) | VQT File          | e Monitor | ]          |                  |                          |                                    |               |        |                  |               |                             |                      |             |          |          |
|----|--------|------------------|---------------|------------------|-------------------|-----------|------------|------------------|--------------------------|------------------------------------|---------------|--------|------------------|---------------|-----------------------------|----------------------|-------------|----------|----------|
|    | - Node | e Connecte       | ed 🕑          | - Node           | e Connected an    | id Runnir | ng Scripts | 8-1              | Node Disconnecte         | d 🨑 - Node Out of s                | ervice        |        |                  |               |                             |                      |             |          |          |
|    |        | PC Name          | e Ver         | rsion            | VQuad Name        | Latitude  | Longitude  | Devices<br>Count | IP Address               | Central IP Addresses               | Location      |        |                  |               | Dual UTA                    | Last Active          | Use BT Name | Grab Mac | Actions  |
|    | ^ <    | GLIN-23          | V10.<br>Rele  |                  | aga               | 12.93     | 77.6       | 7                | AUTO GET LOCAL IP        | PRIMARY IP                         | Fixed         | Firmwa | are versior      | : 6/23/21 v72 | Serial number: 157412 HV2   | 6/26/2023 7:43:46 AM | OFF         | OFF      | c 🗵      |
|    | ~ <    | ROBTOW           | ER V10.       | .7.7 RE          | BICHOFFTESTPC     | 39.14     | -77.22     | 6                | USE THIS AS LOCAL IN     | PRIMARY IP                         | Fixed         | Firmwa | are versior      | : 6/23/21 v72 | Serial number: 157214 HV2   | 6/26/2023 7:43:46 AM | OFF         | OFF      | c 🗵      |
|    |        |                  |               | VQ               | uad Device        | Script I  | Running    | Statu            | s                        |                                    |               |        |                  |               |                             |                      |             |          |          |
|    |        | evice<br>Type De | vice Nam      | e                | Scr               | ript Name | 3          |                  | Call Call<br>Status Type | Global Device & Start<br>Variables | Start/<br>Scr |        | Script<br>Status | Actions       |                             |                      |             |          |          |
|    | DuF    | xo Rob           | FXO1          | TestSc           | hedule1           |           |            |                  |                          | Variables                          | Sto           | Р      | 0                | ľ             |                             |                      |             |          |          |
|    | DuF    | xo Rob           | FXO2          | VQuad            | l Fax Emulation_F | XOAnswer  | rCall      |                  |                          | Variables                          | Sto           | Р      | ⊘                | ľ             |                             |                      |             |          |          |
|    | NetT   | Test PCN         | letTest       | VQuad            | l Fax Emulation_F | XOAnswer  | rCall      |                  | IDLE                     | Variables                          | 🕞 Sta         | rt     | 0                | ď             |                             |                      |             |          |          |
|    | NetT   | Test Ace         | NetTest-<br>r | UserEv           | ventTest_Control  |           |            |                  | IDLE                     | Variables                          | 💽 Sta         | rt     | 0                | ď             |                             |                      |             |          |          |
|    | NetT   | Test VQI         | NetTest-5     | PCNet            | Test              |           |            |                  | IDLE                     | Variables                          | 🕞 Sta         | rt     | 0                | ľ             |                             |                      |             |          |          |
|    | NetT   | Test MDI         | NetTest-GS    | S VACTe          | st1               |           |            |                  | IDLE                     | Variables                          | 🕞 Sta         | rt     | 0                | ľ             |                             |                      |             |          |          |
|    | Bluet  | tooth/FXO        |               |                  |                   |           |            |                  |                          |                                    |               |        |                  |               |                             |                      |             |          |          |
|    | ^ 8    | GLIN-07          | V10.          | .7.4 GI          | LIN-07            |           |            | 2                | AUTO GET LOCAL IP        | PRIMARY IP                         | Fixed         | Firmwa | are versior      | : 11/28/16 v2 | 0 Serial number: 156648 HV1 | 4/4/2023 3:45:12 PM  | OFF         | OFF      | <b>B</b> |

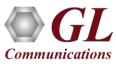

**Filters** 

| CLOSE                                |                                    | Modify fi                      | lters         |                         |                        |               |
|--------------------------------------|------------------------------------|--------------------------------|---------------|-------------------------|------------------------|---------------|
| Select Filter                        | 'QT_POLQA                          | ×                              |               |                         |                        |               |
| Select dates Ran                     | ge                                 | Select Map Region              | - Omit        | Failed Calls            | Call Direction (Inboun | d / Outbound) |
| 03/13/2023 01:00:0                   | 00 03/15/2023 01:00:00             | Clear Select                   |               | set to browser Timezone | Both                   | L             |
| Results List                         | Operators                          | Criteria                       |               |                         |                        |               |
| VQuad Call ID                        | Starts with                        | Input                          | Save Criteria |                         |                        |               |
| <b>Saved criteria</b><br>Audio/Delay | Note: Click on any row in the belo | w table to Edit<br>In range of | 0             | 400                     | AND                    | Ō             |
| VQT POLQA                            | Active Speech Ratio - Deg (%)      |                                | 50            |                         | AND                    | <b>X</b>      |
| VQT POLQA                            | Active Speech Ratio - Ref (%)      | Equals                         | 57            |                         | AND                    |               |
| VQT POLQA                            | POLQA MOS                          | Greater than or equals         | 4             |                         | AND                    | ×             |
| VQT POLQA                            | Active Speech Level - Ref (dBr     | n) Equals                      | -24.28        |                         | AND                    | ×             |
| VQT POLQA                            | POLQA OWD (ms)                     | Greater than or equals         | 600           |                         | AND                    | ×             |
| VQT POLQA                            | Jitter Ave (ms)                    | Less than or equals            | 2             |                         | AND                    |               |
|                                      | VQuad DeviceID                     | Contains                       | FXO1          |                         | OR                     |               |
|                                      | VQuad Call ID                      | Contains                       | FXOPOLQATest  |                         | OR                     |               |
|                                      |                                    |                                |               |                         |                        |               |
| Save Filter                          | Delete Filter Upda                 | ted successfully               |               |                         |                        |               |

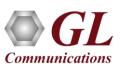

#### **Report Generation**

- The user can save the search results to a local PC in \*.xls / \*.csv / \*.pdf formats. Custom reports are generated using DataImport for Events and Statistics, which can be saved to text or Excel output files via WebViewer™
- Google Maps plotting of various test results (VQT, VBA, VAC, EMU, NetTest, FAX, Call Control)
- Console View customizing the threshold values for the test result parameters to populate the consolidated Average, Min, Max results in tabular format and plot corresponding graphics statistics

| 🚳 GL Webv                                      | viewer Version     | n 6.1.11                                   |               |                       |          | Note : For                    | the best experie | nce, press Ctrl ·   | Refresh 🕢<br>+ F5 after installation / 1 | admin /       |  |
|------------------------------------------------|--------------------|--------------------------------------------|---------------|-----------------------|----------|-------------------------------|------------------|---------------------|------------------------------------------|---------------|--|
| Results 🛨                                      | Call Events        | Status & Stati                             | istics 👻      | Reports 🔺             | Loi      | ad Filters: <mark>Se</mark> l | ▼ OFF            | Live Updates: 5 sec | ·                                        |               |  |
| Custom Reports between 02 Date & Time Standard |                    | 02/16/2024 06:03:20<br>• 12 Hours 24 Hours |               | Call Process Graphics | 6 Months |                               |                  |                     |                                          |               |  |
| Timestamp Type VQuad / vl                      | Mobile Timestamp 🔻 |                                            |               | Analysis Graphics     |          |                               |                  |                     |                                          |               |  |
| Event ID Filter Contains                       | •                  | (                                          | ,             | Custom Reports        |          |                               |                  |                     |                                          |               |  |
| Actions 🔻                                      |                    |                                            |               | Google Maps           |          |                               |                  |                     |                                          |               |  |
| Method of Filtering                            | Aggregate I        | Based Results 🔵 Tim                        | nestamp Basec | ITS Viewer            | Results  |                               |                  |                     |                                          |               |  |
| Select Reports<br>Records Per Page             | RobVQuadTe         | est                                        |               | Console View          |          |                               |                  |                     |                                          |               |  |
| VQuad Call ID                                  | Completed Calls    | Connected Calls                            | Call Dropped  | I Incoming Calls      | Fax Done | Fax Success                   | VQT POLQA        | Call Failed         | Speech Level Gain                        | Call Attempts |  |
| GLRobFaxVQTTest                                | 100%               | 100%                                       | 0             | 2441                  | 2437     | 99.88%                        | 4.23             | 0                   | -13.69                                   | 2440          |  |

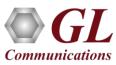

## **Call Events and Scheduling the Reports**

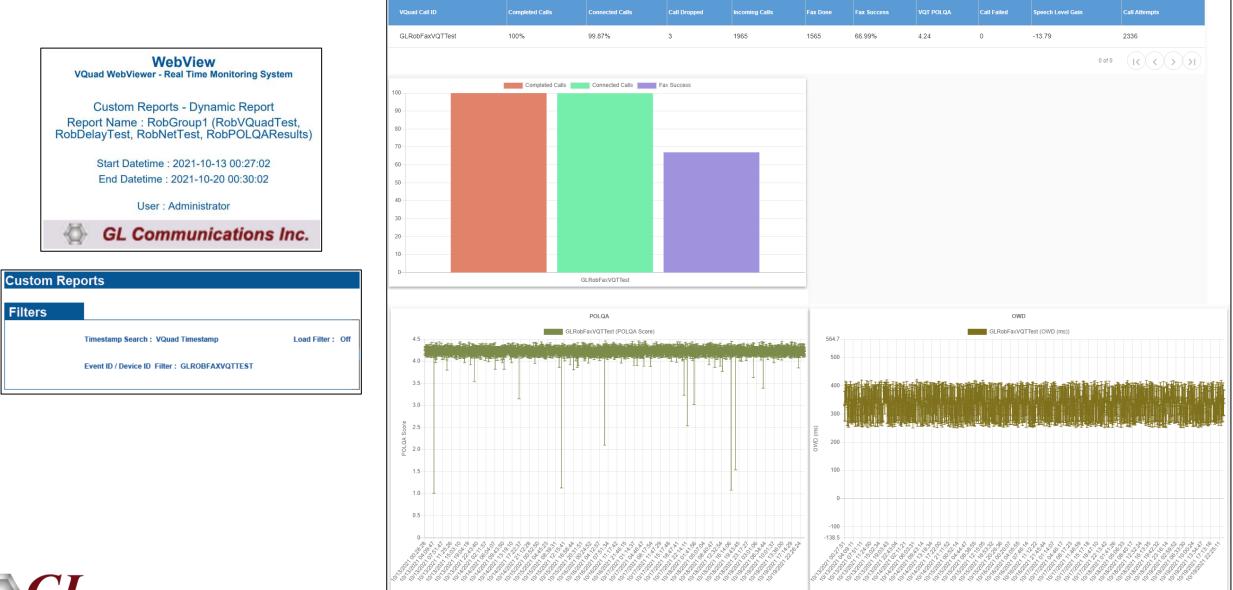

## **Drive and Walk Testing for Wireless Networks**

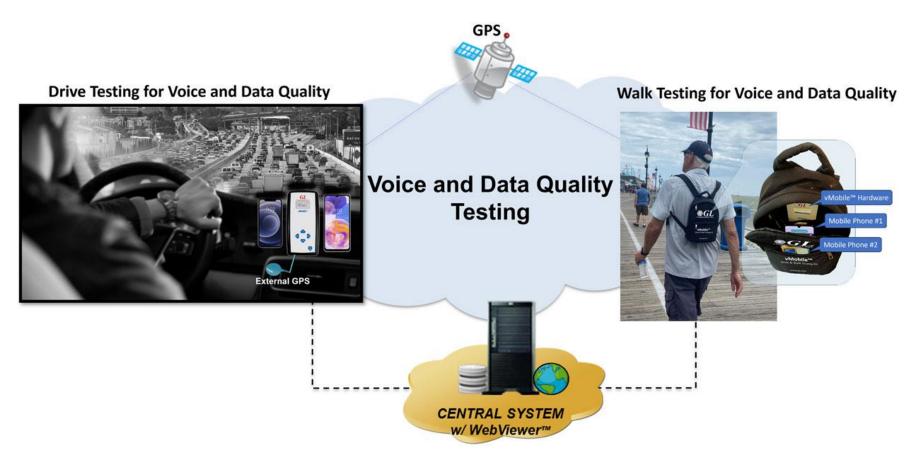

• Drive test with any Wireless device with real-time GPS mapping

Communications

- GPS connectivity for recording timing and location of tests performed
- The GPS mapping records and adds the real-time GPS information to all test results and vMobile<sup>™</sup> call control
- GPS Location includes stamping each result with Latitude, Longitude, and GPS Time Stamp
- GPS information is automatically sent to central database and accessed via Google Maps feature in WebViewer™

## **Real-time GPS and ITS Plotting**

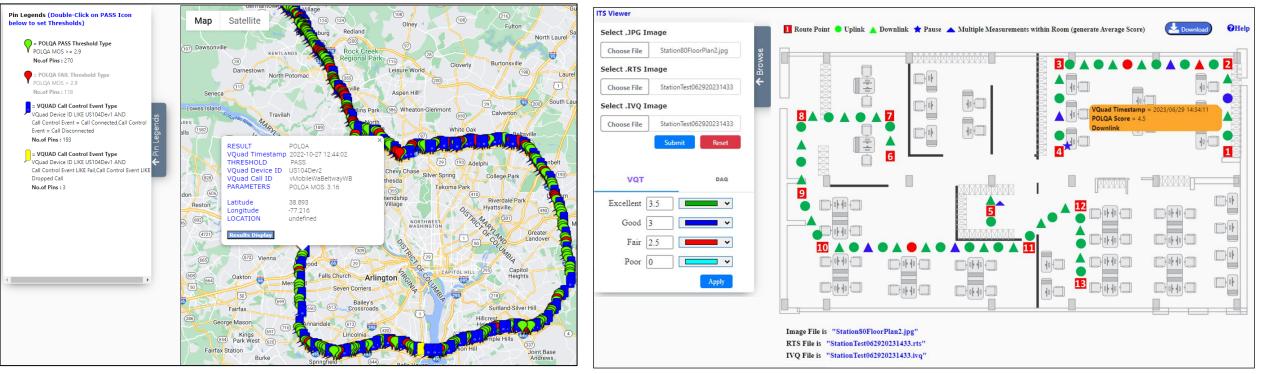

**Real-time GPS Plotting** 

**Real-time ITS Plotting** 

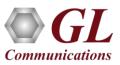

## **Results in WebViewer™ - Custom Reports**

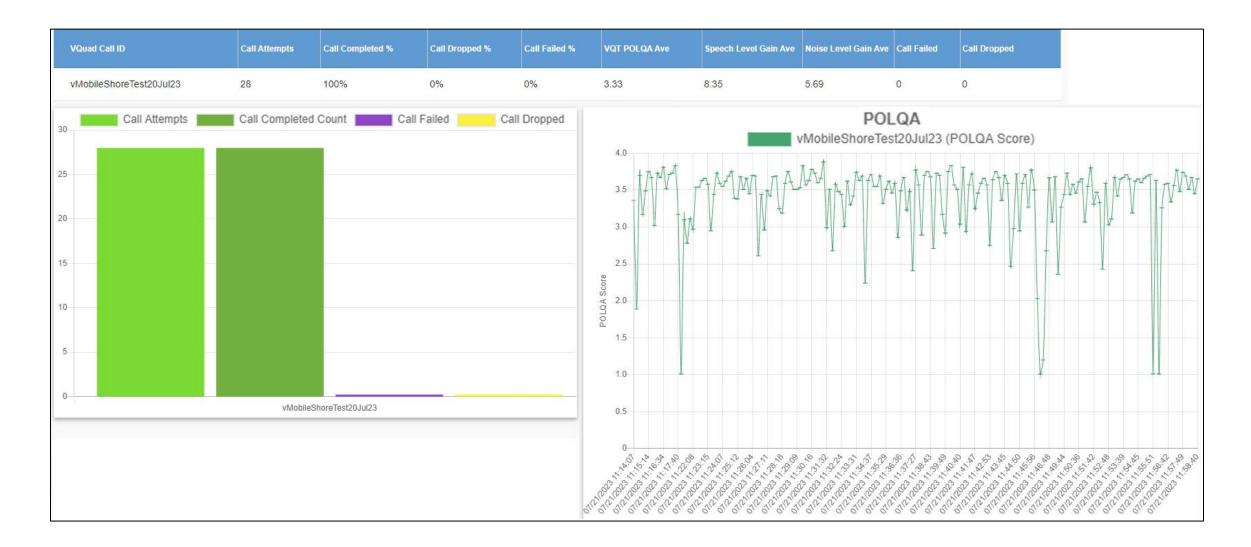

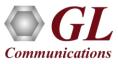

#### **Results in WebViewer™ - From Drive and Walk Test**

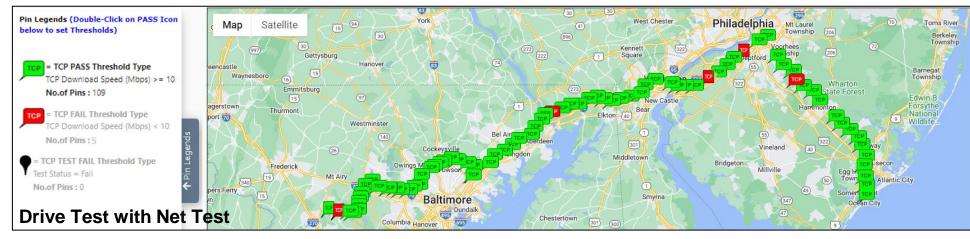

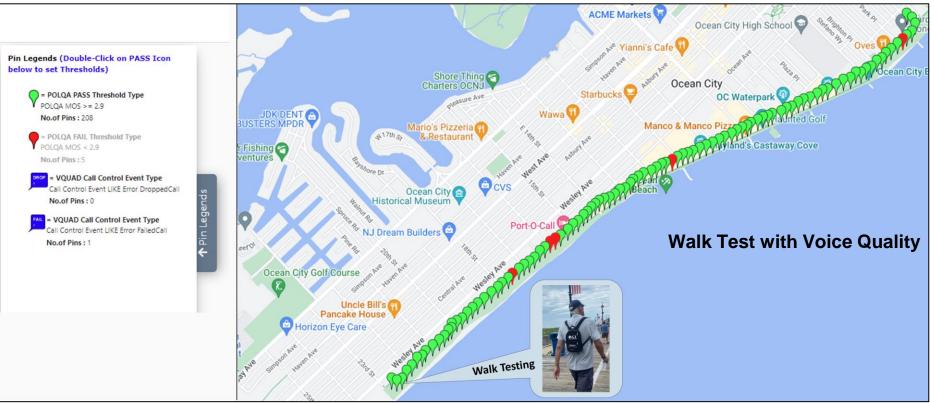

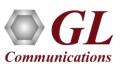

### **GL NetTest - Data Testing**

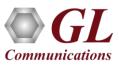

#### Automated Data Testing over Wired & Wireless (Bluetooth®, WiFi, 3G, LTE, 5G) Networks

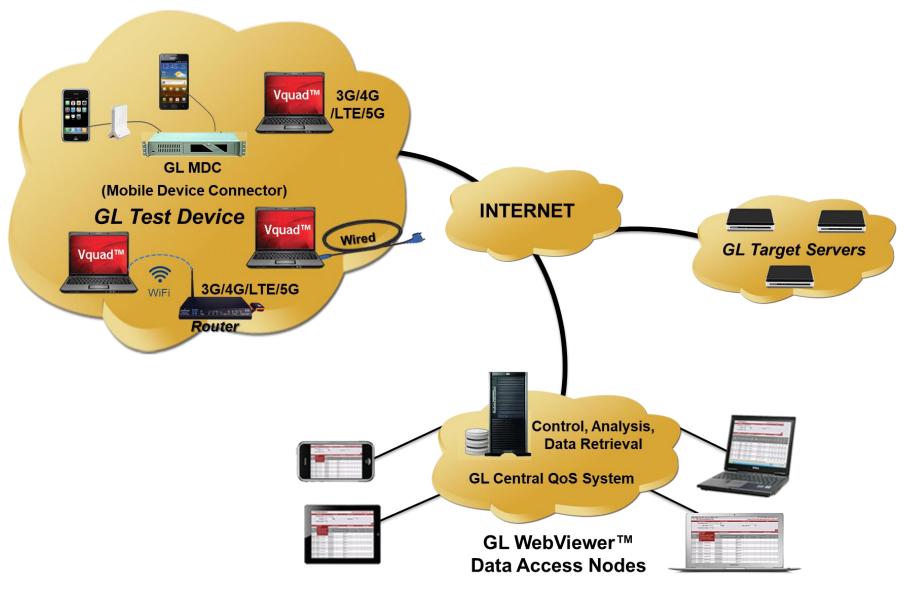

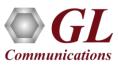

## Mobile Device Controller (MDC) GUI

GL's Mobile Device Controller

 application and the supporting
 downloadable apps on the Smartphones
 (iPhone, Android), can remotely perform
 the data tests when the phone is within a
 voice call or outside a voice call

| Help         |                                       |                     |                      |               |                |                      |             |     |                     |
|--------------|---------------------------------------|---------------------|----------------------|---------------|----------------|----------------------|-------------|-----|---------------------|
| Phone        | App Server IP: 127.0.0.               | 1                   | Auto                 | Test Paramete |                | Server Di            | in a second |     |                     |
| THOME        | spp server in . Therease              |                     |                      | Call ID       | MDCAutoTest    |                      | SCOTISTICS  | _   |                     |
|              | Command: Start Au                     | toTest              | •                    | Loop 0        | Continuous 💌 🕂 | Perform              | Function    |     |                     |
|              | -                                     |                     |                      |               |                |                      |             | -   |                     |
| Device       | Name (UUID): U3NP                     | - iphone3GS         | ▼ Time               | Interval (s)  | 5 🗄            | Refresh F            | Phone Lis   | t j |                     |
| Te           | est Parameters: TCP 122               | 2.181.135.187:81 80 | 000 Both Off On      |               | - 1            | +   ·   Manage       | Devices     | 1   |                     |
| 0.004        | · · · · · · · · · · · · · · · · · · · |                     | ~~~~                 |               |                |                      |             | _   |                     |
| Ph           | one List                              | Events              |                      | Client        | List           | Received Message     | •           |     | Audit Log           |
| PhoneID      | Device Name (UUID)                    | Phone Number        | Device Model         | Device G      | Romete IP:Devi | Test Status          | Pr          | A   | Last Activity       |
| 000003       | 2925 - Nexus                          | NA                  | Nexus S              | 12.927,7      |                | PhoneIdleAutoTest    |             | 5   | 08/05/2014 12:00:12 |
| 000005       | 8960 - iBall                          | NA                  | iBall Slide 3G Q     | 12.927,7      |                | PhoneIdle            |             | 5   | 08/04/2014 18:48:08 |
| 000008       | DKPJ - GL'siPad                       | No Sim              | iPad2 Wifi           | 12.926,7      | LocalHost      | PhoneIdleAutoTest    |             | 5   | 08/05/2014 12:00:09 |
| 000004       | U3NP - iphone3GS                      | No Sim              | iPhone3GS            | 12.926,7      |                | PhoneIdleAutoTest    |             | 5   | 08/05/2014 12:00:09 |
| 000007       | 7047 - GT                             | NA                  | GT-19060             | 0.0,0.0       |                | PhoneSuspended       |             | 900 | 08/05/2014 11:45:59 |
| 000011       | hYU= - Nokia 630                      | NA                  | NOKIA RM-976         | 0.0,0.0       | LocalHost      | PhoneIdle            |             | 5   | 08/05/2014 12:00:13 |
| 1 000002     | DTD0 - GLiphone4s                     | No Sim              | iPhone4S             | 12.916,7      | 122.181.135.18 | PhoneIdle            |             | 5   | 08/03/2014 22:13:18 |
| 000012       | 0452 - motoe                          | NA                  | XT1022               | 12.926,7      | LocalHost      | PhoneIdle            |             |     | 08/05/2014 12:00:10 |
| 000009       | 3018 - HTC                            | NA                  | HTC Desire 60        | 12.927,7      | LocalHost      | PhoneIdle            |             | 5   | 08/04/2014 12:31:05 |
| 000006       | 5103 - LG                             | NA                  | LG-P936              | 0.0,0.0       |                | PhoneIdle            |             | 5   | 08/05/2014 11:49:24 |
| 1 000014     | e0dc - Nexus7Tab                      | NA                  | Nexus 7              | 0.0,0.0       |                | PhoneIdle            |             | 5   | 08/04/2014 19:15:33 |
| d            |                                       |                     |                      |               |                |                      |             |     |                     |
|              |                                       |                     |                      |               |                |                      |             |     |                     |
| entral Datab | ase Settings                          |                     |                      |               | 1.1 - A 1      | -                    | 25          | -   |                     |
| Send M       | anual Results to Central I            | Database Ce         | ntral Database IP: 👖 | 22.181.135.18 | 7 💌            | Clear Local Event Lo | og 🗍        |     | Resend Phone Info   |
|              |                                       |                     |                      |               |                | -                    |             | -   |                     |

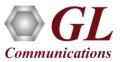

## VQuad<sup>™</sup> NetTest Events Log

 Mobile Device NetTest and PC based NetTest Statistics and complete results are relayed back to VQuad<sup>™</sup>, which can be access via WebViewer<sup>™</sup>

**Note**: NetTest requires a GL Data Server at each target location, and the mobile device requires a GL deployed app (Apple or Android based) for operation

| Status                                                             | Ĩ                              | Results                                        | γ          | Audit Log                                                                                                    | Manual MDNe   | test     |
|--------------------------------------------------------------------|--------------------------------|------------------------------------------------|------------|----------------------------------------------------------------------------------------------------|---------------|----------|
|                                                                    |                                | TTO TURE                                       | -          | rivan uvy                                                                                                    | ris da rie in |          |
| Timestamp                                                          | Phone ID                       | GPS                                            | Test Type  | Results                                                                                                    |               |          |
| 11/10/2011 2:27:01 PM                                              | RobMDNetTest2                  | N39*08'40" W77*13'19"                          | TCP        | Upload Window Probes Receive                                                                                    |               |          |
| 11/10/2011 2:27:01 PM<br>11/10/2011 2:27:01 PM                     | RobMDNetTest2<br>RobMDNetTest2 | N39f08'40" W77f13'19"<br>N39f08'40" W77f13'19" | TCP<br>TCP | Upload Zero Window Updates S                                                                                    | ent=0         |          |
| 11/10/2011 2:27:01 PM                                              | RobMDNetTest2                  | N3910840" W7711319"<br>N3910840" W7711319"     | TCP        | Upload Bytes Lost=0<br>Max Route Speed(Mbps)=4                                                                  |               |          |
| 1/10/2011 2:27:01 PM                                               | RobMDNetTest2                  | N3908'40" W77*13'19"                           | TCP        | Round Trip Time(ms)+123                                                                                         |               |          |
| 1/10/2011 2:27:16 PM                                               | RobNetTest                     | N39*08'36" W077*12'57"                         | UDP        | Download Capacity(Mbps)=92.3                                                                                    | 240           |          |
| 1/10/2011 2:27:16 PM                                               | RobNetTest                     | N39f08'36" W077f12'57"                         | UDP        | Download QOS(%)=96.8                                                                                            |               |          |
| 1/10/2011 2:27:16 PM                                               | RobNetTest                     | N39108'36" W077112'57"                         | UDP        | Download Packet size(Bytes)=1                                                                                   |               |          |
| 1/10/2011 2:27:16 PM                                               | RobNetTest                     | N39908'36" W077#12'57"                         | UDP        | Download kilopackets/sec=8.93                                                                                   | 26            |          |
| ¢ [                                                                |                                |                                                |            |                                                                                                    |               |          |
|                                                                    |                                |                                                |            | in the second second second second second second second second second second second second second second second |               |          |
| Clear Result Capt                                                  | ure Result                     |                                                |            | <b>\$</b>                                                                                                    |               | Show lat |
|                                                                    |                                |                                                |            |                                                                                                    |               |          |
| evice Id Phone Nam                                                 | e Test Type                    | Status                                         |            | Test Progress                                                                                                   |               |          |
| - L T M                                                            |                                |                                                |            |                                                                                                    |               | Get      |
| obiesti j                                                          | S 512                          |                                                |            |                                                                                                    |               | -        |
|                                                                    |                                |                                                |            |                                                                                                    |               | Get      |
|                                                                    |                                |                                                |            |                                                                                                    |               | Get      |
| lobTest2                                                           |                                | Bunning Bullet                                 |            |                                                                                                    |               |          |
| lobTest2                                                           |                                | Running                                        |            |                                                                                                    |               | Gue      |
| bNetTest "PCNetTest                                                |                                | Running                                        | ******     |                                                                                                    |               | Get      |
| RobTest1<br>RobTest2<br>obNetTest PCNetTest<br>MDNetTest RobAndroi |                                | Anna Anna                                      | ******     |                                                                                                    |               | -        |

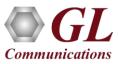

## Data Tests running on Android and Apple Devices using GLNetTest App

| GL Commu       | ications Inc. |
|----------------|---------------|
| VQuad™ Auton   | nated NetTest |
| Set FTP        | Params (j     |
| FTP IP:        | 205.234.11    |
| Port:          | 21            |
| User Name:     | customer      |
| Password:      | customer      |
| Put File Size: | 240           |
| Directory:     |               |
| Mode:          | Passive ①     |

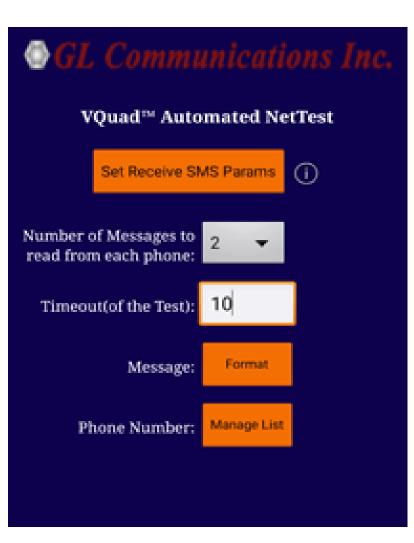

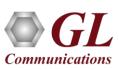

## **Video Testing**

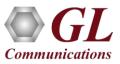

## Automated and Manual Video Quality Testing (Android, Windows® and Linux Interface)

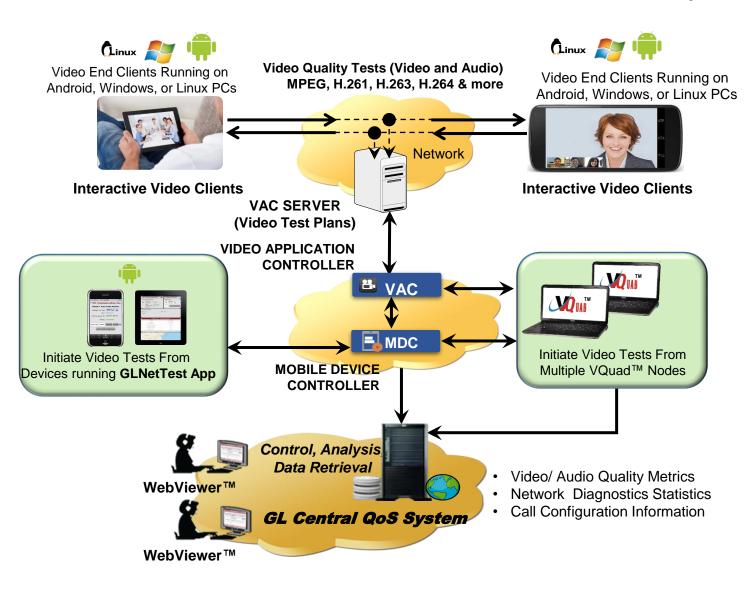

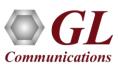

### Video Test Results in WebViewer™

|                   |                   | V                                                   | IDEO QUAI       | LITY                             |                                            |       | AUDIO QUALITY     |                            |                             |                             |                          |                    | O-VIDEO |                                       | IP NETWORK HEALTH CALL CONFIG INFO |                                   |                                      |                  | CALL CONFIG INFO                    |        |                              |               |                           |                      |                         |                           |
|-------------------|-------------------|-----------------------------------------------------|-----------------|----------------------------------|--------------------------------------------|-------|-------------------|----------------------------|-----------------------------|-----------------------------|--------------------------|--------------------|---------|---------------------------------------|------------------------------------|-----------------------------------|--------------------------------------|------------------|-------------------------------------|--------|------------------------------|---------------|---------------------------|----------------------|-------------------------|---------------------------|
| Absolute<br>MOS-V | Relative<br>MOS-V | Video<br>Frame<br>Rate<br>(Frames<br>per<br>Second) | I Frames<br>(%) | Impaired<br>B/P<br>Frames<br>(%) | d Loss Rate<br>within B/P<br>Frames<br>(%) | Р     | Relative<br>MOS-A | Audio<br>Bitrate<br>(kbps) | Audio<br>Bandwidth<br>(kHz) | Signal<br>h Level<br>(dBm0) | Noise<br>Level<br>(dBm0) | Relative<br>MOS-AV | End     | Network<br>Packet<br>Loss Rate<br>(%) | Packet                             | Mean<br>Burst<br>Loss Rate<br>(%) | Mean<br>Burst<br>Length<br>(Packets) | Loss Rate<br>(%) | p Mean Gap<br>e Length<br>(Packets) | (PPDV) | Image Resolution<br>(Pixels) | GoP<br>Length | Audio Codec Type          | Audio Sample<br>Rate | Video Codec PLC<br>Type | Audio Codec PLC<br>Type   |
| 4.38              | 4.5               | 30                                                  | 0               | 0                                | 0                                          | 36.9  | 3.84              | 5                          | 3.5                         | -23                         | -61                      | 3.69               | 166     | 0                                     | 0                                  | 0                                 | 0                                    | 0                | 8886                                | 0.75   | 1280 X 720                   | 15            | AMR-NB 5.9Kbps            | 8000                 | standard                | AMR-NB 5.9Kbp             |
| 4.38              | 4.5               | 30                                                  | 0               | 0                                | 0                                          | 36.06 | 3.84              | 5                          | 3.5                         | -23                         | -61                      | 3.66               | 166     | 0                                     | 0                                  | 0                                 | 0                                    | 0                | 8893                                | 0.5    | 1280 X 720                   | 15            | AMR-NB 5.9Kbps            | 8000                 | standard                | AMR-NB 5.9Kbp             |
| 4.37              | 4.49              | 30                                                  | 0               | 0                                | 0                                          | 36.8  | 3.84              | 5                          | 3.5                         | -23                         | -61                      | 3.69               | 166     | 0                                     | 0                                  | 0                                 | 0                                    | 0                | 8847                                | 0.81   | 1280 X 720                   | 15            | AMR-NB 5.9Kbps            | 8000                 | standard                | AMR-NB 5.9Kbp             |
| 4.31              | 4.43              | 30                                                  | 0               | 0                                | 0                                          | 35.94 | 3.84              | 5                          | 3.5                         | -23                         | -61                      | 3.64               | 166     | 0                                     | 0                                  | 0                                 | 0                                    | 0                | 8840                                | 0.75   | 1280 X 720                   | 15            | AMR-NB 5.9Kbps            | 8000                 | standard                | AMR-NB 5.9Kbp             |
| 3.86              | 4.16              | 30                                                  | 0               | 0                                | 0                                          | 34.02 | 4.2               | 64                         | 3.5                         | -23                         | -61                      | 3.46               | 113     | 0                                     | 0                                  | 0                                 | 0                                    | 0                | 83088                               | 0.06   | 704 X 480                    |               | G.711 µ-law PLC<br>64Kbps | 8000                 |                         | G.711 °-law PL(<br>64Kbps |
| 3.86              | 4.16              | 30                                                  | 0               | 0                                | 0                                          | 34.02 | 4.2               | 64                         | 3.5                         | -23                         | -61                      | 3.46               | 113     | 0                                     | 0                                  | 0                                 | 0                                    | 0                | 82549                               | 0.06   | 704 X 480                    | 15            | G.711 µ-law PLC<br>64Kbps | 8000                 |                         | G.711 º-law PL(<br>64Kbps |
| 4.3               | 4.3               | 30                                                  | 0               | 0                                | 0                                          | 34.95 | 4.2               | 64                         | 3.5                         | -23                         | -61                      | 3.77               | 166     | 0                                     | 0                                  | 0                                 | 0                                    | 0                | 38439                               | 0.62   | 1920 X 1080                  |               | G.711 µ-law PLC<br>64Kbps | 8000                 |                         | G.711 º-law PL(<br>64Kbps |
| 4.27              | 4.27              | 30                                                  | 0               | 0                                | 0                                          | 35.05 | 4.2               | 64                         | 3.5                         | -23                         | -61                      | 3.81               | 166     | 0                                     | 0                                  | 0                                 | 0                                    | 0                | 38389                               | 0.56   | 1920 X 1080                  |               | G.711 µ-law PLC<br>64Kbps | 8000                 |                         | G.711 º-law PL(<br>64Kbps |
| 4.34              | 4.46              | 30                                                  | 0               | 0                                | 0                                          | 36.45 | 3.84              | 5                          | 3.5                         | -23                         | -61                      | 3.66               | 166     | 0                                     | 0                                  | 0                                 | 0                                    | 0                | 8783                                | 0.56   | 1280 X 720                   | 15            | AMR-NB 5.9Kbps            | 8000                 | standard                | AMR-NB 5.9Kbp             |
| 4.31              | 4.43              | 30                                                  | 0               | 0                                | 0                                          | 36.45 | 3.84              | 5                          | 3.5                         | -23                         | -61                      | 3.64               | 166     | 0                                     | 0                                  | 0                                 | 0                                    | 0                | 8735                                | 0.56   | 1280 X 720                   | 15            | AMR-NB 5.9Kbps            | 8000                 | standard                | AMR-NB 5.9Kbp             |
| 4.32              | 4.44              | 30                                                  | 0               | 0                                | 0                                          | 36.45 | 3.84              | 5                          | 3.5                         | -23                         | -61                      | 3.64               | 166     | 0                                     | 0                                  | 0                                 | 0                                    | 0                | 8792                                | 0.5    | 1280 X 720                   | 15            | AMR-NB 5.9Kbps            | 8000                 | standard                | AMR-NB 5.9Kbp             |
| 4.37              | 4.49              | 30                                                  | 0               | 0                                | 0                                          | 36.45 | 3.84              | 5                          | 3.5                         | -23                         | -61                      | 3.66               | 166     | 0                                     | 0                                  | 0                                 | 0                                    | 0                | 8849                                | 0.63   | 1280 X 720                   | 15            | AMR-NB 5.9Kbps            | 8000                 | standard                | AMR-NB 5.9Kbp             |
| 4.34              | 4.46              | 30                                                  | 0               | 0                                | 0                                          | 36.38 | 3.84              | 5                          | 3.5                         | -23                         | -61                      | 3.65               | 166     | 0                                     | 0                                  | 0                                 | 0                                    | 0                | 8902                                | 0      | 1280 X 720                   | 15            | AMR-NB 5.9Kbps            | 8000                 | standard                | AMR-NB 5.9Kbp             |
| 4.37              | 4.48              | 30                                                  | 0               | 0                                | 0                                          | 36.45 | 3.84              | 5                          | 3.5                         | -23                         | -61                      | 3.66               | 166     | 0                                     | 0                                  | 0                                 | 0                                    | 0                | 8941                                | 0.31   | 1280 X 720                   | 15            | AMR-NB 5.9Kbps            | 8000                 | standard                | AMR-NB 5.9Kbp             |
| 4.65              | 4.65              | 30                                                  | 0               | 0                                | 0                                          | 39.06 | 4.2               | 64                         | 3.5                         | -23                         | -61                      | 4.16               | 146     | 0                                     | 0                                  | 0                                 | 0                                    | 0                | 76238                               | 0.25   | 1920 X 1080                  | 15            | G.711 µ-law PLC<br>64Kbps | 8000                 |                         | G.711 º-law PL(<br>64Kbps |

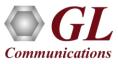

# Thank you!

#### For more information contact us at info@gl.com

(Please subscribe to our newsletter: https://www.gl.com/subscribe.php)

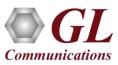